# ОБЩЕСТВО С ОГРАНИЧЕННОЙ ОТВЕТСТВЕННОСТЬЮ «НАУЧНО-ПРОИЗВОДСТВЕННОЕ ПРЕДПРИЯТИЕ «РАДИО, ПРИБОРЫ И СВЯЗЬ»

603009, Россия, г. Нижний Новгород, проспект Гагарина, д. 164, офис 509

OKII 66 8413

Подп. и дата

Лнв. № дубл

Взам. инв. <sub>No</sub>

Подп. и дата

ноли бу

### **УТВЕРЖДАЮ**

#### **УТВЕРЖДАЮ**

Директор му РЕ ФБУ «Нижегородский ЦСМ» Al D. B. Banamob u 29 11 2015 r. (в части раздела 7 «Поверка прибора»)

Директор ООО «НПП «Радио, приборы и связь» Ю.Д. Болмусов 2015 г. **THH HOP** 

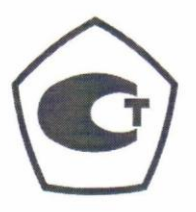

## ИЗМЕРИТЕЛЬ МОДУЛЯЦИИ **CK3-50**

Руководство по эксплуатации РПИС.411166.013 РЭ

## **7 Поверка прибора**

### 7.1 Общие сведения

7.1.1 Настоящий раздел составлен в соответствии с требованиями ПР50.2.006 и устанавливает методы и средства поверки измерителя модуляции СК3-50.

7.1.2 Поверка прибора осуществляется аккредитованными в установленном порядке в области обеспечения единства измерений юридическими лицами и индивидуальными предпринимателями.

7.1.3 Периодичность поверки – один раз в два года.

7.2 Операции и средства поверки

7.2.1 При проведении поверки должны быть выполнены операции, указанные в таблице 7.1, применены средства поверки с характеристиками, указанными в таблице 7.2.

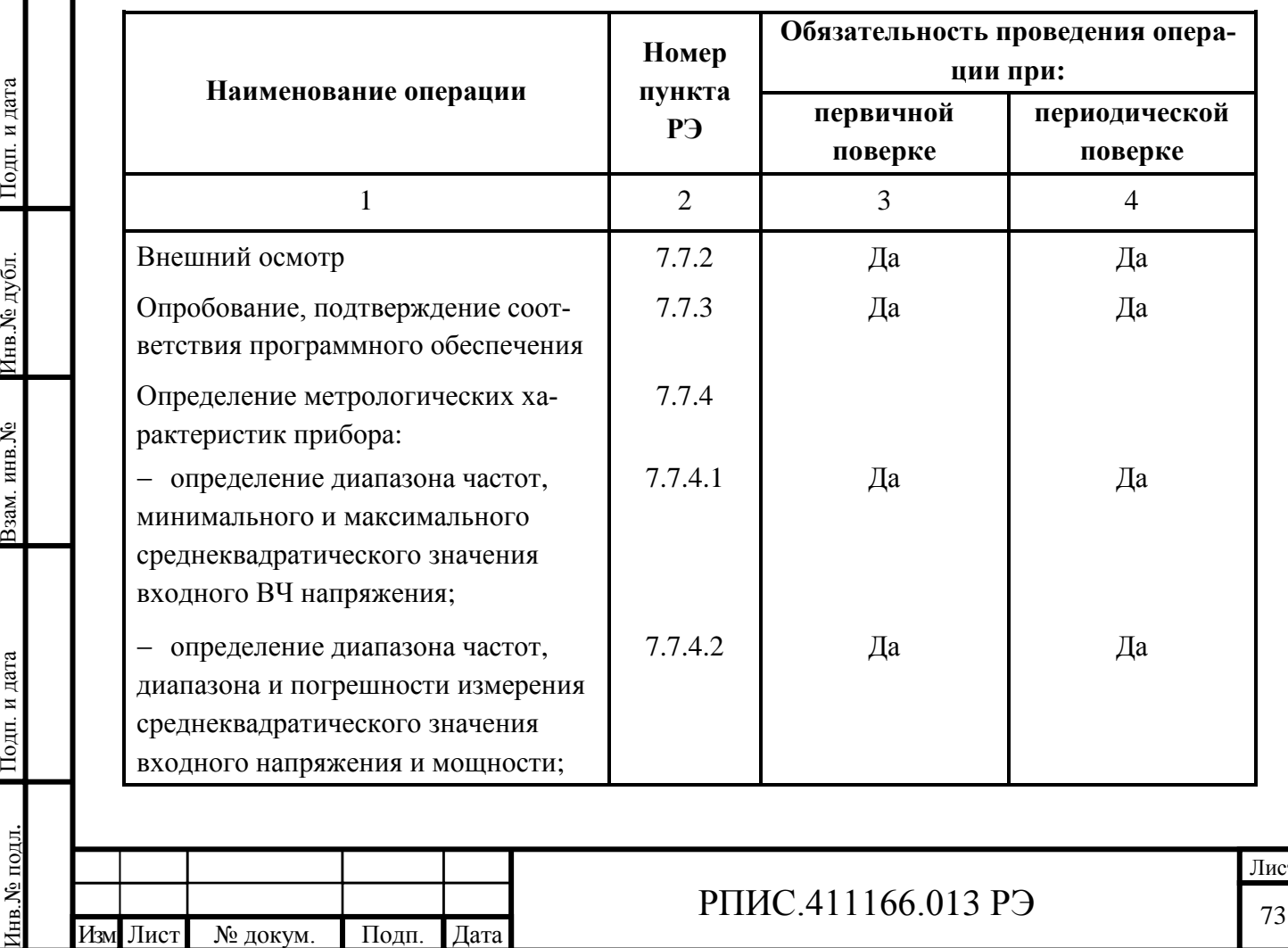

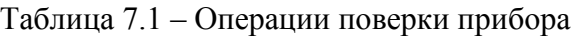

Инв.№ подл.

нв. № подл.

Подп. и дата

Подп. и дата

Инв. № дубл.

Взам. инв. №

ис:

# Продолжение таблицы 7.1

Подп. и дата Взам. инв.№ Инв.№ дубл.

**5N** ани меся

 $\Gamma$ подп<br/>. и дата

Подп. и дата

Инв.<br><br/><br>Ме дубл.

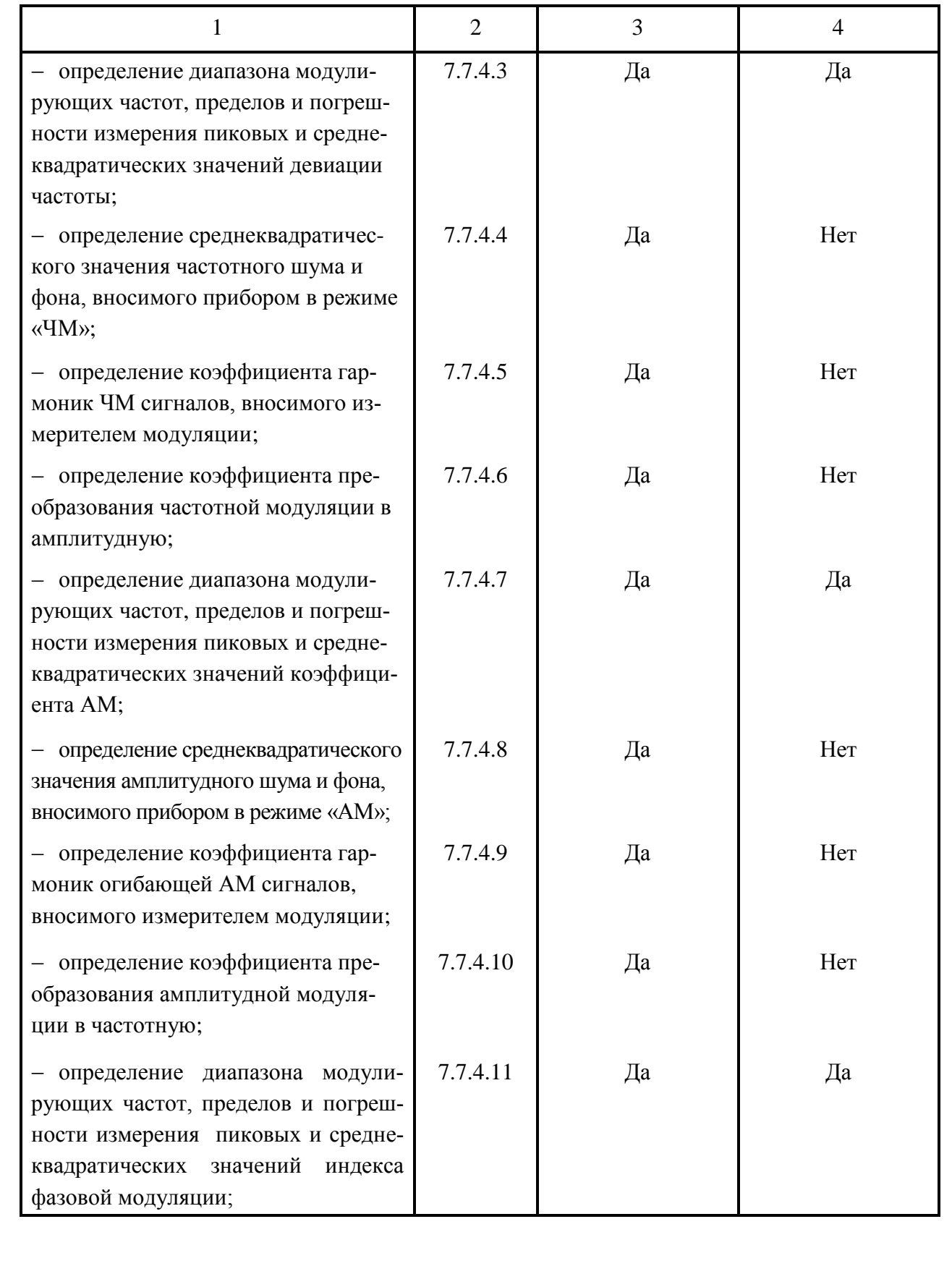

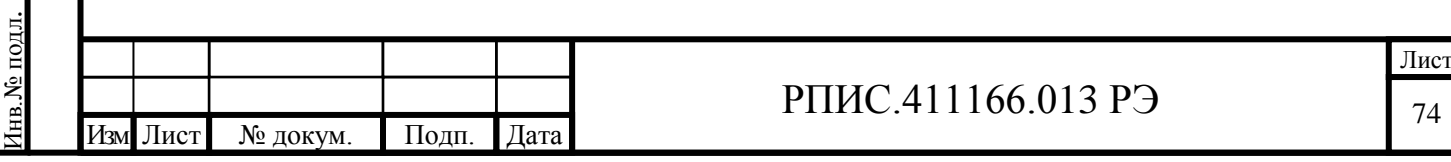

Продолжение таблицы 7.1

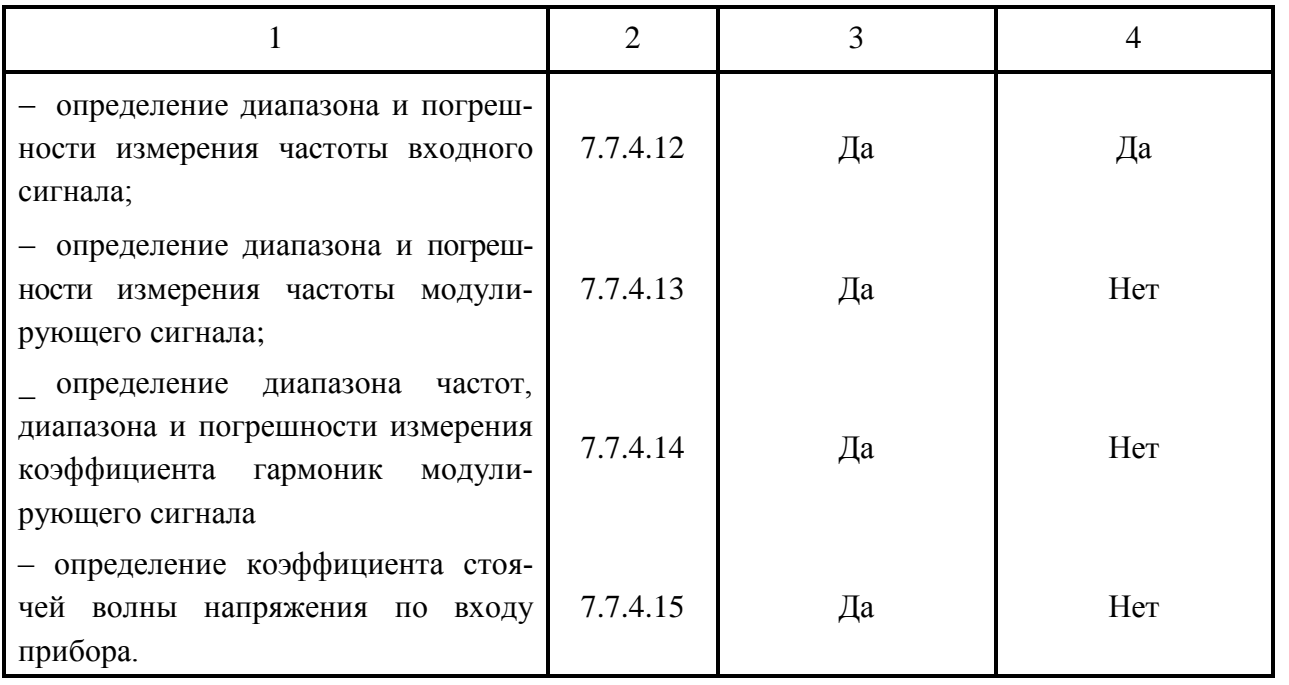

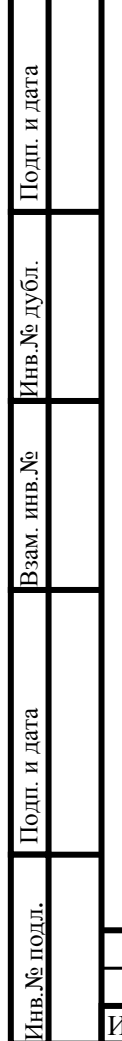

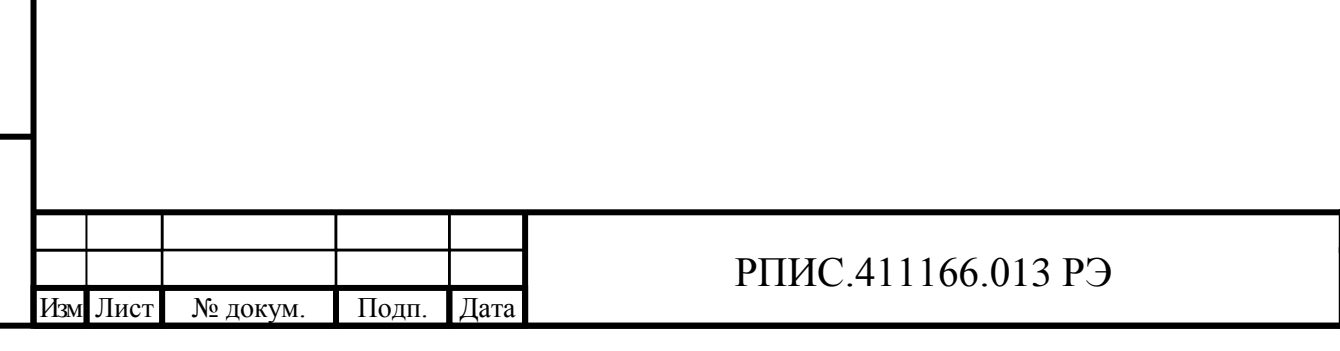

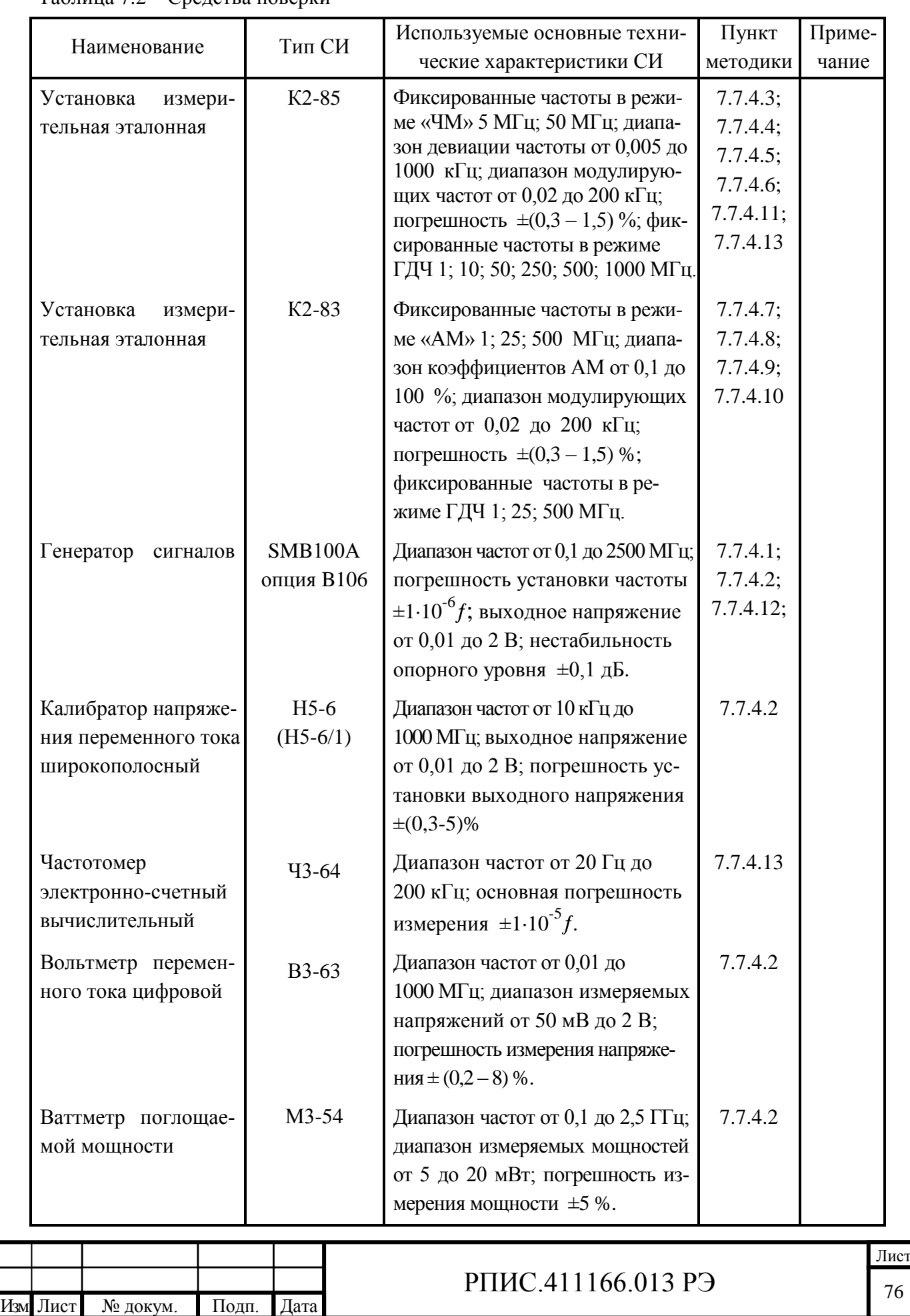

## Таблица 7.2 – Средства поверки

Подп. и дата Взам. инв.№ Инв.№ дубл.

Взам. инв. №

Подп. и дата

Инв.<br><br/><br>Ме дубл.

Инв.№ подл.

Інв. № подл.

Подп. и дата

Продолжение таблицы 7.2

| Наименование                            | Тип СИ             | Используемые основные техни-<br>ческие характеристики СИ                                                                                                    | Пункт<br>методики   | Приме-<br>чание |
|-----------------------------------------|--------------------|----------------------------------------------------------------------------------------------------|---------------------|-----------------|
| Ваттметр поглощае-<br>мой мощности      | $M3-51$            | Диапазон частот от 0,1 до 2,5 ГГц;<br>диапазон измеряемых мощно-<br>стей от 0,05 до 5 мВт; погреш-<br>ность измерения мощности $\pm 5$ %.                                                                                                  | 7.7.4.1;<br>7.7.4.2 |                 |
| Генератор<br>сигналов<br>низкочастотный | $\Gamma$ 3-118     | Диапазон частот от 0,02 до<br>200 кГц; выходное напряжение<br>от 0,4 до 2 В; коэффициент гар-<br>моник не более 0,05 %.                                                                                                    | 7.7.4.11            |                 |
| Измеритель<br>нели-<br>нейных искажений | $C6-12$            | Диапазон частот от 0,02<br>ДО<br>200 кГц; диапазон измеряемых<br>коэффициентов гармоник<br><b>OT</b><br>0,05 до 3 %; погрешность изме-<br>рения коэффициента гармоник<br>$±5%$ .                                                           | 7.7.4.5;<br>7.7.4.9 |                 |
| Калибратор коэффи-<br>циента гармоник   | CK6-21             | Диапазон частот от 0,02 до 60 кГц;<br>диапазон коэффициентов гар-<br>моник от 0,05 до 30 %; погреш-<br>ность воспроизведения коэф-<br>фициента гармоник $\pm 1.5$ %.                                                                       | 7.7.4.14            |                 |
| <b>KCBH</b><br>Измеритель<br>панорамный | P <sub>2</sub> -73 | Диапазон частот от 0,01 до 1 ГГц;<br>диапазон измерения КСВН от<br>1,07 до 5;<br>погрешность измерения $\pm 5$ %.                                                                                                    | 7.7.4.15            |                 |
| Измеритель<br><b>KCBH</b><br>панорамный | P <sub>2</sub> -78 | Диапазон частот от 1 до 4,5 ГГц;<br>диапазон измерения КСВН от<br>1,07 до 5; погрешность измере-<br>ния $±5$ %.                                                                                                    | 7.7.4.15            |                 |
| Примечания<br>ветствии с ПР 50.2.006.   |                    | 1 При проведении поверки разрешается применять другие средства измерения, обес-<br>печивающие измерение соответствующих параметров с требуемой точностью.<br>2 Средства измерения, используемые для проверки, должны быть поверены в соот- |                     |                 |
|                                         |                    |                                                                                                    |                     |                 |
|                                         |                    | РПИС.411166.013 РЭ                                                                                                    |                     |                 |

Изм Лист № докум. Подп. Дата

77

7.3 Организация рабочего места

7.3.1 Разместите прибор на рабочем месте, обеспечив удобство работы и условия естественной вентиляции. При работе вентиляционные отверстия на корпусе прибора не должны закрываться посторонними предметами.

7.3.2 Тумблер «СЕТЬ» прибора должен находиться в нижнем положении.

7.4 Требования безопасности

7.4.1 По требованию безопасности прибор соответствует нормам ГОСТ 12.2.091-2012, степень загрязнения 2, категория измерения 1.

Подсоединение прибора к сети питания должно осуществляться шнуром соединительным из комплекта ЗИП прибора, обеспечивающим автоматическое соединение корпуса прибора с шиной защитного заземления питающей сети.

Любой разрыв проводника защитного заземления внутри или вне прибора или отсоединение защитного заземления могут сделать прибор опасным для работы.

ЗАПРЕЩАЕТСЯ ЛЮБОЕ ОТСОЕДИНЕНИЕ ЗАЩИТНОГО ЗАЗЕМЛЕНИЯ!

Следует проверить надежность защитного заземления.

Необходимо заземлять все приборы, применяемые при поверке. Заземление производить раньше других присоединений, отсоединение заземления - после всех отсоединений.

7.5 Условия поверки

Подп. и дата Взам. инв.№ Инв.№ дубл.

Взам. инв. №

Іодп. и дата

Подп. и дата

Инв. № дубл.

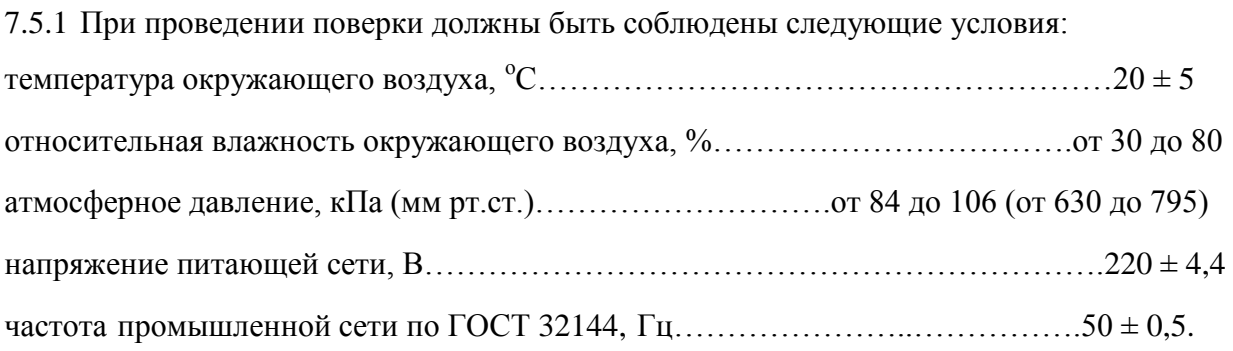

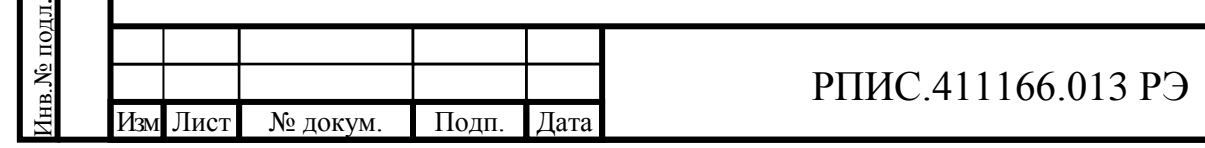

7.6 Подготовка к поверке

До проведения поверки необходимо ознакомиться с назначением органов управления, подключения и индикации прибора, а также с правилами проведения измерений, приведенными в разделе 6.

Определение метрологических характеристик должно проводиться после времени установления рабочего режима прибора и средств поверки, указанного в соответствующих руководствах по эксплуатации.

7.7 Проведение поверки прибора

7.7.1 Поверка проводится в соответствии с перечнем операций, согласно таблице 7.1.

7.7.2 Внешний осмотр

7.7.2.1 При внешнем осмотре прибора должно быть установлено:

- наличие и сохранность пломб;

- наличие комплекта прибора согласно таблице 4.1;

- отсутствие механических повреждений кнопок управления, высокочастотных разъемов и сетевого выключателя;

- состояние соединительных кабелей, шнура питания.

Результаты поверки считают удовлетворительными, если установлено наличие и сохранность пломб, комплектность прибора соответствует данным таблицы 4.1, отсутствуют механические повреждения.

Неисправные приборы бракуются и направляются в ремонт.

7.7.3 Опробование

Изм Лист № докум. Подп. Дата

7.7.3.1 Опробование (проверка функционирования) прибора проводят в соответствии с подразделами 6.6; 6.9. Кроме того в соответствии с подразделом 6.3.3 устанавливают окно программного интерфейса «Сведения о приборе» и считывается информация о версии и цифровом идентификаторе ПО. Цифровой идентификатор ПО, отображаемый в окне, получается в результате расчетов контрольной суммы при включении прибора и загрузки ПО.

Результаты опробования считают удовлетворительными, если при включении прибора устанавливаются исходные режимы, прибор диагностируется и калибруется в

РПИС.411166.013 РЭ

автоматизированном режиме, а показания цифрового идентификатора метрологически значимой части ПО соответствуют значению указанному в таблице 6.7 п. 6.10 РЭ.

Неисправные приборы бракуются и направляются в ремонт.

7.7.4 Определение метрологических характеристик прибора

7.7.4.1 Определение диапазона частот, минимального и максимального среднеквадратического значения входного ВЧ напряжения проводят методом прямых измерений, путем подачи на поверяемый прибор сигнала с калиброванным значением напряжения от генератора SMS100A.

Сигнал от генератора SMS100A через переход РПИС.236.001, кабелем РПИС.685671.000, подать на розетку прибора « $\leftrightarrow$ ) ».

На частоте 0,1 МГц установить выходное напряжение генератора SMS100A равное минус 13 дБм. На поверяемом приборе включить режим «НАСТРОЙКА АВТОМАТИЧЕСКАЯ». На табло поверяемого прибора должно быть сообщение «НОРМА».

Повторить измерения на частотах 10 МГц, 200 МГц, 500 МГц, 1000 МГц, 1500 МГц и 2500 МГц. На частоте 2500 МГц уровень выходного напряжения генератора устанавливать равным минус 10 дБм.

Примечание. На частотах свыше 500 МГц необходимо учитывать потери сигнала в кабеле РПИС.685671.000. Поэтому уровень сигнала следует контролировать на конце кабеля через переход Э2-112/2 измерителем мощности М3-51.

Установить выходное напряжение генератора SMS100A равным 19 дБм.

На табло поверяемого прибора должно быть сообщение «НОРМА».

Повторить измерения на частотах 10 МГц, 200 МГц, 500 МГц, 1000 МГц, 1500 МГц и 2500 МГц.

Примечания. На частотах свыше 10 МГц следует учитывать потери сигнала в кабеле РПИС.685671.000. Для этого снимают зависимость уровня сигнала на конце кабеля с нагрузкой 50 Ом на частотах генератора 200 МГц, 500 МГц, 1000 МГц, 1500 МГц, 2500 МГц при установленном уровне в генераторе 0 дБм. Уровень сигнала на конце кабеля измеряют по измерителю мощности М3-51. Уровень сигнала генератора устанавливают с учетом поправки на потери мощности в кабеле.

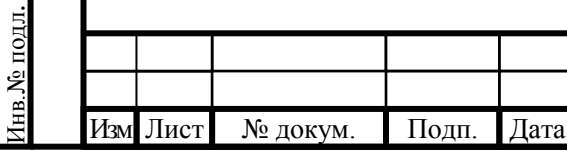

Подп. и дата Взам. инв.№ Инв.№ дубл.

Подп. и дата

Взам. инв. №

Подп. и дата

Инв. № дубл.

# РПИС.411166.013 РЭ

В каждой поверяемой точке должна осуществляться настройка на частоту входного сигнала и при всех уровнях отсутствовать сообщения «МАЛО» и «МНОГО».

Результаты поверки считаются удовлетворительными, если диапазон несущих частот соответствует п. 4.4.2 и на всех частотах минимальное значение напряжения не более, а максимальное значение напряжения не менее значений напряжений установленных в п. 4.4.3.

7.7.4.2 Определение диапазона несущих частот, диапазона уровней, пределов допускаемой погрешности измерителя уровня входного сигнала проводят путем подачи на вход поверяемого измерителя модуляции калиброванных значений напряжения или мощности.

На несущих частотах 0,1 МГц; 10 МГц; 100 МГц; 300 МГц; 600 МГц и 1000 МГц на вход поверяемого прибора подают калиброванные значения напряжения с значениями 0,05; 0,1; 0,3; 1 и 2 В от Калибратора переменного напряжения Н5-6 (Н5-6/1) согласно структурной схемы на рис. 7.1.

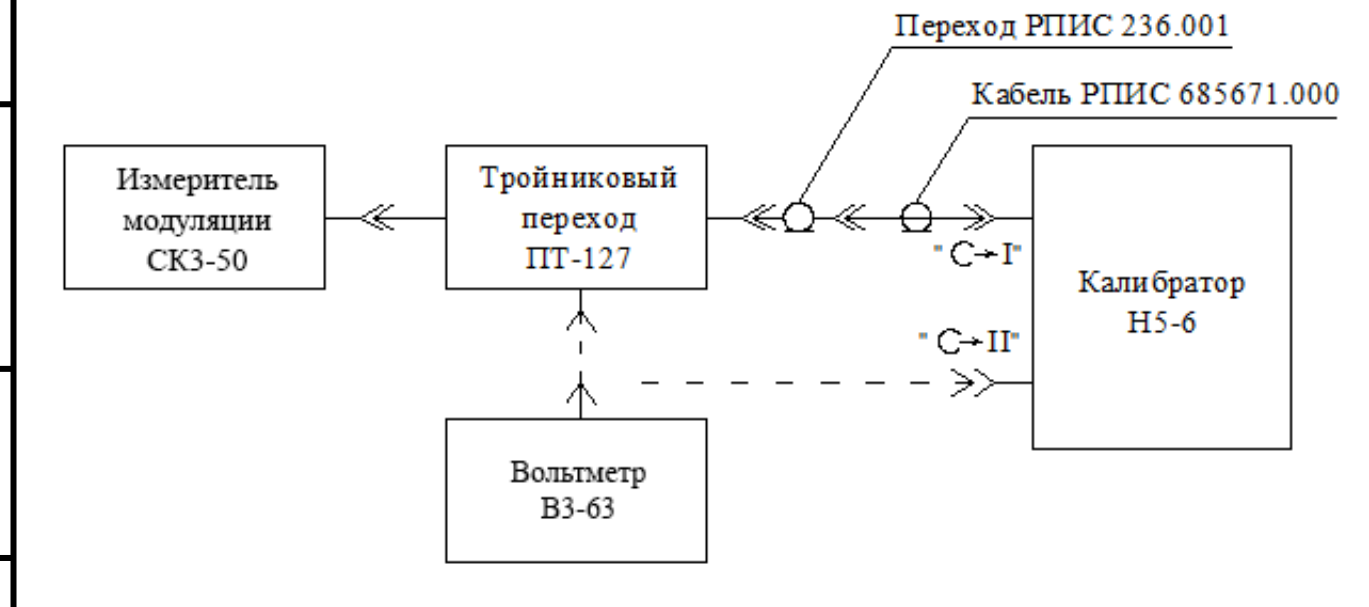

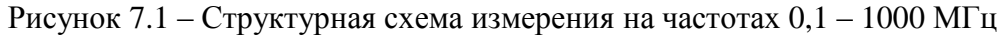

На входе поверяемого прибора включается тройниковый переход ПТ-127 (из комплекта вольтметра В3-63). Напряжение на тройниковый переход подается кабелем РПИС.685671.000 с розетки « $\Theta$  I» Калибратора Н5-6.

Подп. и дата Взам. инв.№ Инв.№ дубл.

Подп. и дата

Взам. инв. №

Подп. и дата

Инв. № дубл.

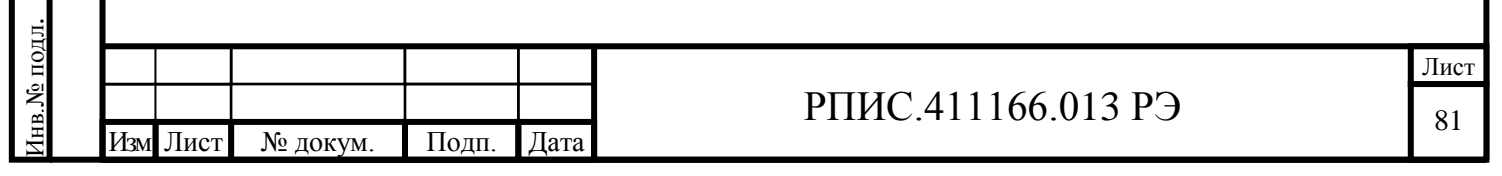

Установку калиброванных значений напряжения на тройниковом переходе осуществляют следующим образом:

- подключить пробник вольтметра B3-63 к соединителю «  $\leftrightarrow$  II» Калибратора H5-6 на установленной частоте, например, 100 кГц;

- провести частную калибровку калибратора;

- устанавливая в калибраторе напряжения 0,05; 0,1; 0,3; 1 и 2 В, зафиксировать показания индикатора вольтметра В3-63 для каждого из установленных значений;

- подключить пробник вольтметра В3-63 к тройниковому переходу на входе измерителя модуляции;

- включить в Калибраторе сигнал на розетку « $\Theta$  I», установить выходное напряжение Калибратора 2 В, и используя режим отклонения, установить показания вольтметра В3-63 такими же, как при подключении пробника к выходу « $\Theta$  I» для значения 2 В;

- зафиксировать показания индикатора измерителя уровня прибора СК3-50 в милливольтах, а погрешность измерения уровня сигнала в децибелах определить по формуле

$$
\Delta = 20 \log \left( U_{u_{3M}} / U_{\kappa} \right) \tag{7.1}
$$

где *Uизм*, *U<sup>к</sup>* – соответственно измеренное и калиброванное значения напряжений в милливольтах.

Аналогично, устанавливая другие значения напряжения в калибраторе, определить погрешность при других значениях напряжения на частоте 100 кГц.

Аналогично проводят измерения на других несущих частотах.

Подп. и дата Взам. инв.№ Инв.№ дубл.

Взам. инв. №

Подп. и дата

Подп. и дата

Инв. № дубл.

На несущих частотах 1500 и 2500 МГц на вход поверяемого прибора подают калиброванные значения мощности с значениями  $(50 \pm 1)$  мкВт,  $(1 \pm 0.02)$  мВт и  $(10 \pm 0, 1)$  мВт. Измерения проводят в соответствие со структурной схемой рис. 7.2.

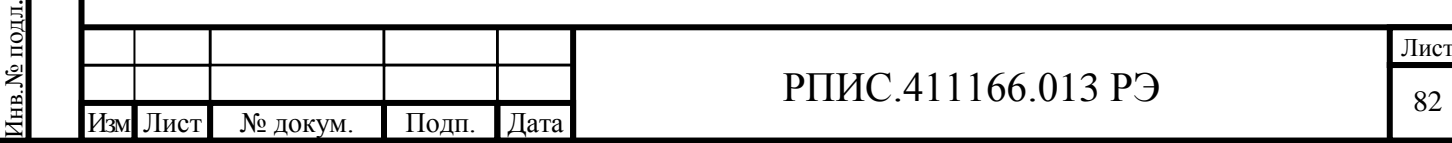

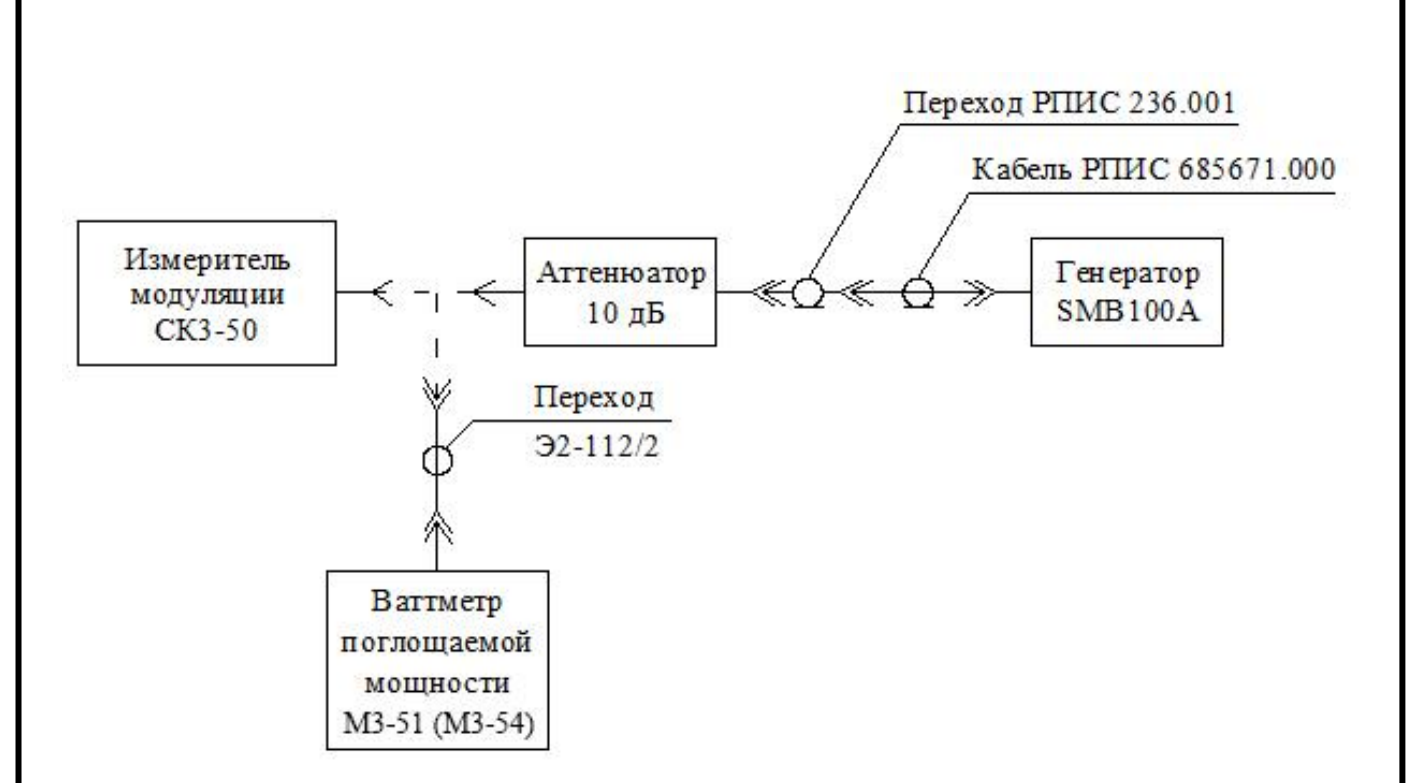

Рисунок 7.2 – Структурная схема измерения в диапазоне частот от 1000 до 2500 МГц

К генератору сигналов через кабель РПИС.685671.000 подключается согласованный дискретный аттенюатор (КСВН < 1,25) с ослаблением 10 дБ. Подключив измерительный преобразователь ваттметра М3-51 через переход Э2-112/2 к выходу дискретного аттенюатора, регулировкой уровня генератора сигналов на частоте 1500 МГц устанавливают по шкале ваттметра уровень мощности (50  $\pm$  1) мкВт. Затем, подключив выход дискретного аттенюатора к поверяемому прибору, фиксируют показания его индикатора уровня в милливаттах.

Погрешность измерения мощности определяют по формуле:

$$
\Delta = 10 \log (P_{u_{3M}}/P_{\kappa}),\tag{7.2}
$$

где *Ризм*, *Р<sup>к</sup>* – соответственно измеренное и калиброванное значения мощности в милливаттах.

Аналогично проводят измерения при другом значении мощности и на частоте 2500 МГц.

Результаты поверки считаются удовлетворительными, если на частотах от 0,1 до 1000 МГц погрешности измерения напряжения и на частотах 1500 и 2500 МГц погрешности измерения мощности не превышают значений, указанных в п. 4.4.27.

7.7.4.3 Определение диапазона модулирующих частот, пределов и погрешности измерения пиковых и среднеквадратических значений девиации частоты проводят совместно

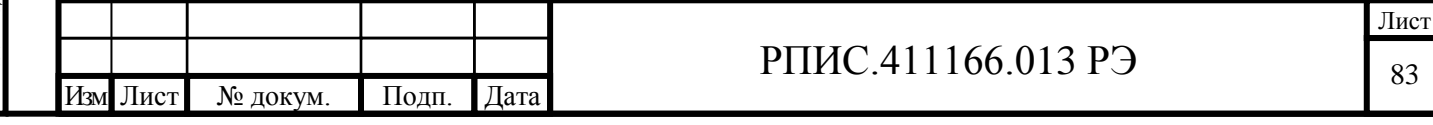

методом прямых измерений, путем подачи на поверяемый прибор сигнала с калиброванным значением девиации частоты от установки измерительной эталонной К2-85.

Сигнал с розетки «  $\ominus$  » установки К2-85 подают на розетку «  $\ominus$  » измерителя модуляции кабелем ЯНТИ.685671.019-09 через переход ЕЭ2.236.472-01.

Установить на установке К2-85 несущую частоту сигнала равной 50 МГц, значение выходного напряжения 150 мВ.

Значения девиации частоты, модулирующие частоты и полосы фильтров НЧ в режиме измерения пикового значения девиации частоты устанавливают в соответствии с таблицей 7.3.

Таблица 7.3

Подп. и дата Взам. инв.№ Инв.№ дубл.

Іодп. и дата

Взам. инв. №

Подп. и дата

Инв. № дубл.

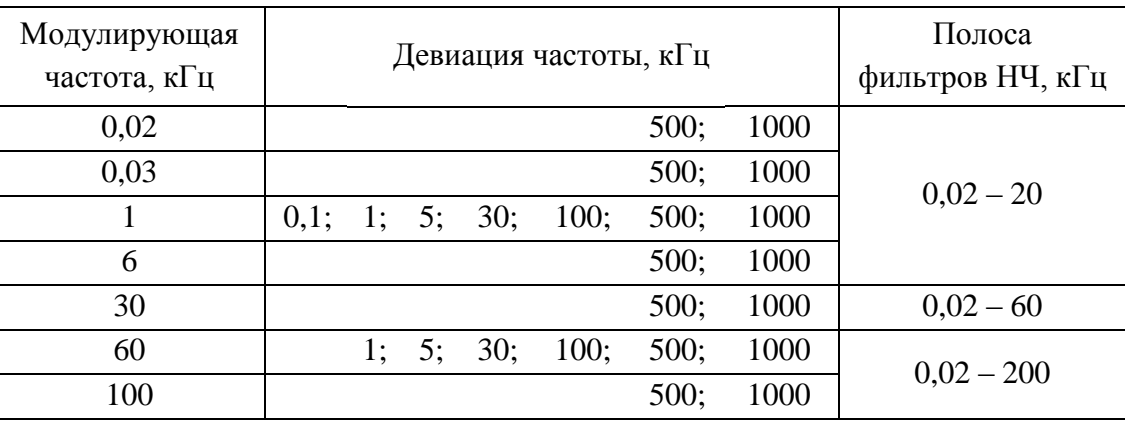

При измерении девиаций частоты 0,1 кГц и 1 кГц установить на установке К2-85 несущую частоту сигнала равной 5 МГц, включить режим «МШ».

Погрешность измерения пиковых значений девиации частоты «вверх» ∆(∆*f* )*вв* и «вниз» ∆(∆*f* )*вн* вычисляют по формулам

$$
\Delta(\Delta f)_{\theta\theta} = \Delta f_{\theta\theta} - \Delta f_{\kappa},\tag{7.3}
$$

$$
\Delta(\Delta f)_{\scriptscriptstyle{\mathcal{B}}\mathcal{H}} = \Delta f_{\scriptscriptstyle{\mathcal{B}}\mathcal{H}} - \Delta f_{\scriptscriptstyle{\mathcal{K}}},\tag{7.4}
$$

где ∆*fвв* – измеренное значение пиковой девиации частоты «вверх», кГц;

∆*fвн* – измеренное значение пиковой девиации частоты «вниз», кГц;

∆*f<sup>к</sup>* – калиброванное значение пиковой девиации частоты, кГц.

Значения девиации частоты, модулирующие частоты и полосы фильтров НЧ в режиме измерения среднеквадратического значения девиации частоты устанавливают в соответствии с таблицей 7.4.

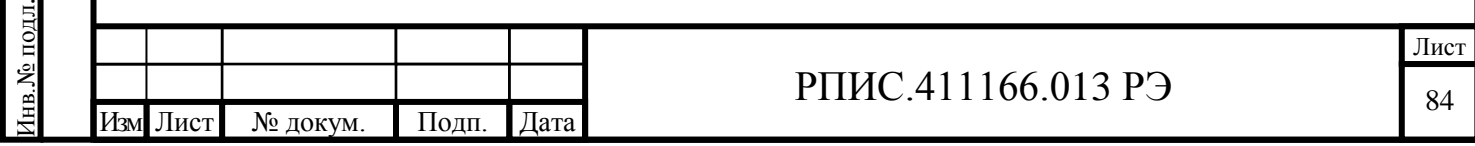

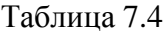

Подп. и дата Взам. инв.№ Инв.№ дубл.

Іодп. и дата

Взам. инв. №

Подп. и дата

Инв.№ дубл.

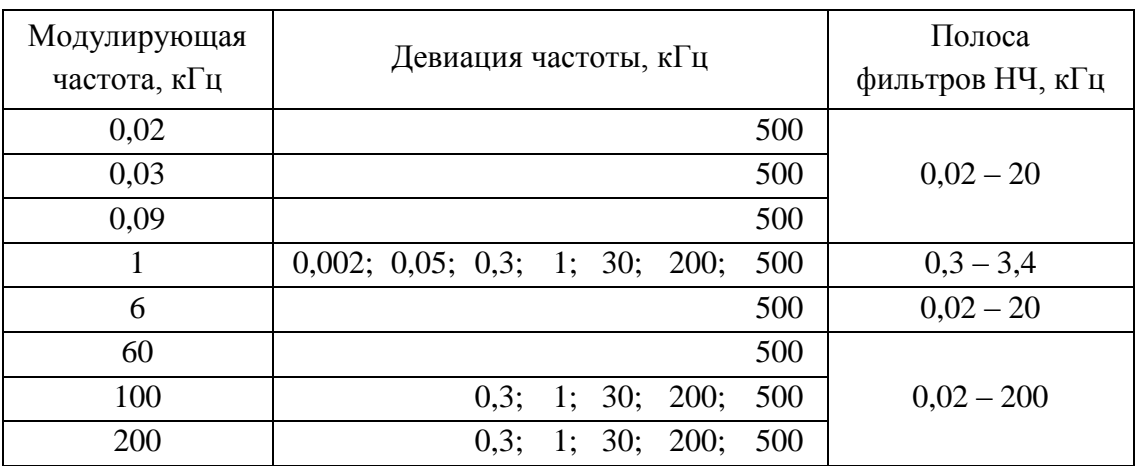

При измерении среднеквадратических значений девиации частоты 0,002 кГц; 0,05 кГц; 0,3 кГц и 1 кГц на модулирующей частоте 1 кГц установить на установке К2-85 несущую частоту сигнала 5 МГц и включить в измерителе модуляции режим «МШ».

Погрешность измерения среднеквадратического значения девиации частоты ∆(∆*f* )*скз* в килогерцах вычисляют по формуле

$$
\Delta(\Delta f)_{\scriptscriptstyle CK3} = \Delta f_{\scriptscriptstyle CK3} - \Delta f_{\scriptscriptstyle K},\tag{7.5}
$$

где ∆*fскз* – измеренное значение среднеквадратической девиации частоты, кГц;

∆*f<sup>к</sup>* – калиброванное значение среднеквадратической девиации частоты, кГц.

Результаты поверки считаются удовлетворительными, если диапазон модулирующих частот и диапазон измерения девиации частоты соответствуют требованиям п.п. 4.4.5; 4.4.6, а погрешность измерения пикового и среднеквадратического значения девиации частоты находится в пределах, установленных в п.п. 4.4.7; 4.4.8.

7.7.4.4 Определение среднеквадратического значения частотного шума и фона, вносимого прибором в режиме «ЧМ», проводят прямым методом измерений, путем подачи на вход прибора сигнала, имеющего малую собственную паразитную девиацию частоты от установки К2-85.

Сигнал с розетки «  $\Theta$  » установки К2-85 подают на розетку «  $\Theta$  » измерителя модуляции кабелем ЯНТИ.685671.019-09 через переход ЕЭ2.236.472-01.

Измерения осуществляются на несущих частотах сигнала 1; 10; 50; 250; 500; 1000 МГц. Значение выходного напряжения на установке К2-85 устанавливают равным 200 мВ.

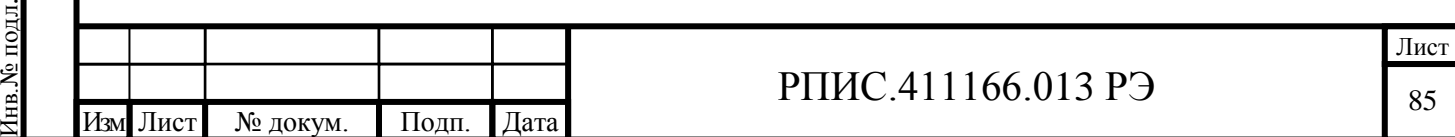

В поверяемом приборе включить режимы «ЧМ», «МШ», «НАСТРОЙКА АВТОМАТИЧЕСКАЯ».

На каждой несущей частоте проводят измерение частотного шума и фона прибора по показаниям среднеквадратического значения девиации частоты. На несущей частоте 1 МГц измерения проводят в полосах НЧ  $(0,02 - 3,4)$  кГц и  $(0,02 - 20)$  кГц. На остальных частотах измерения проводят в полосах НЧ  $(0,3 - 3,4)$  кГц,  $(0,02 - 20)$  кГц,  $(0,02 - 60)$  кГц и  $(0,02 - 200)$  к $\Gamma$ ц.

Результаты поверки считаются удовлетворительными, если измеренные значения среднеквадратического частотного шума и фона не превышают значений, установленных в п.4.4.9.

7.7.4.5 Определение коэффициента гармоник ЧМ сигналов, вносимого измерителем модуляции, осуществляют методом подачи на вход поверяемого прибора сигнала с нормируемым коэффициентом гармоник ЧМ модуляции от установки К2-85.

Сигнал с розетки «  $\Theta$  » установки К2-85 подают на розетку «  $\Theta$  » измерителя модуляции кабелем ЯНТИ.685671.019-09 через переход ЕЭ2.236.472-01.

К розетке «  $\Theta$  НЧ» поверяемого прибора подключить кабелем ЯНТИ.685671.019-09 измеритель нелинейных искажений С6-12.

Установить несущую частоту установки К2-85 равной 50 МГц, выходное напряжение 150 мВ.

Включить на поверяемом приборе режим «ЧМ» и режим «НАСТРОЙКА АВТОМАТИЧЕСКАЯ».

Значения девиации частоты, модулирующие частоты и полосы фильтров НЧ устанавливают в соответствии с таблицей 7.5.

Таблица 7.5

Изм Лист № докум. Подп. Дата

Инв.№ подл.

нв. № подл.

Подп. и дата

Подп. и дата

Инв. № дубл.

Взам. инв. №

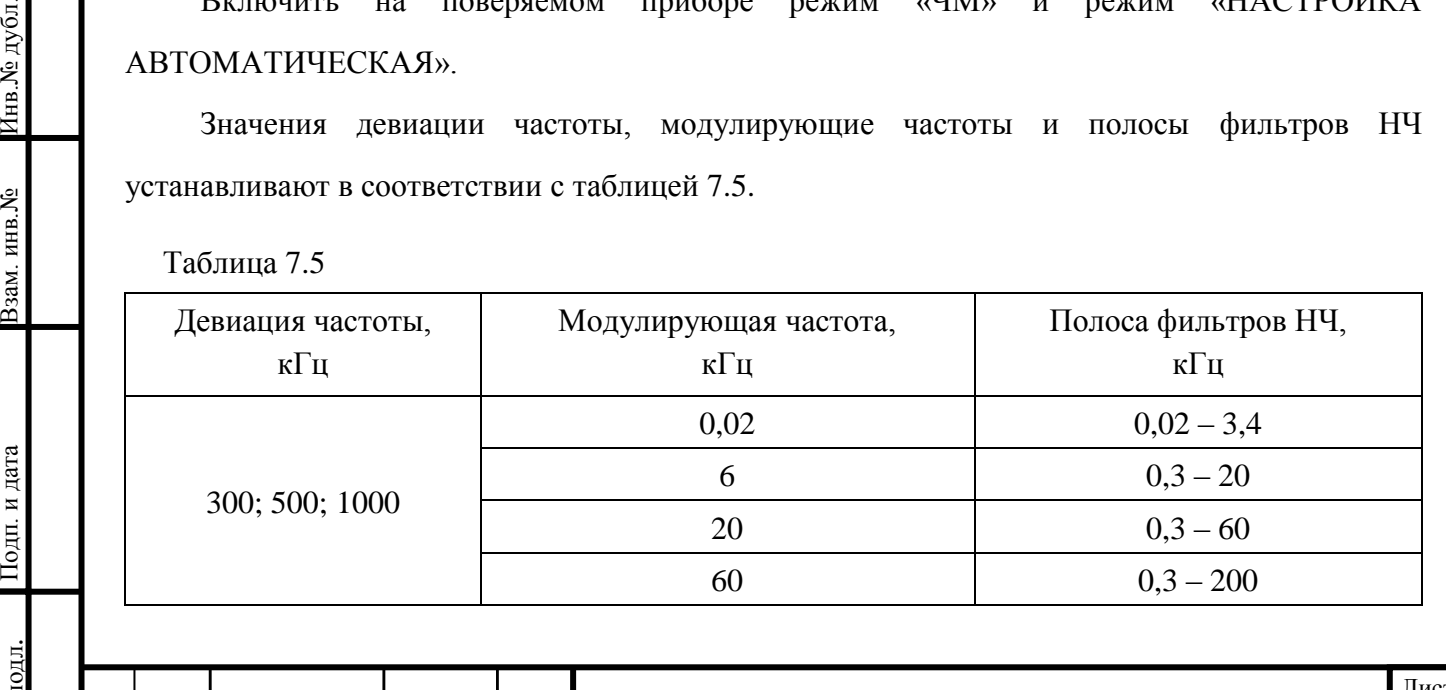

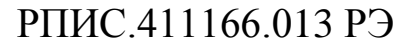

Результаты поверки считаются удовлетворительными, если измеренные значения коэффициента гармоник не превышают значения, установленные в п. 4.4.10.

7.7.4.6 Определение коэффициента преобразования частотной модуляции в амплитудную осуществляют методом подачи на вход поверяемого прибора частотномодулированного сигнала с нормируемым значением сопутствующей амплитудной модуляции от установки К2-85.

Сигнал с розетки «  $\Theta$  » установки К2-85 подают на розетку «  $\Theta$  » измерителя модуляции кабелем ЯНТИ.685671.019-09 через переход ЕЭ2.236.472-01.

Установить на установке К2-85 несущую частоту равной 50 МГц, выходное напряжение 150 мВ, девиацию частоты равной 200 кГц, модулирующую частоту 20 кГц.

Включить на поверяемом приборе режим «АМ», полосу фильтров НЧ от 0,3 до 60 кГц, режим «НАСТРОЙКА РУЧНАЯ». Набрать цифровыми кнопками значение частоты 50 МГц с точностью ±0,001 МГц.

Измерить значение пикового коэффициента амплитудной модуляции *Мизм* «вверх» (при нажатой кнопке «+») и *Мизм* «вниз» (при нажатой кнопке «–»). Коэффициент преобразования частотной модуляции в амплитудную *КЧМ-АМ* , в процентах на 1 кГц, рассчитать по формуле

$$
K_{\text{TM-AM}} = \frac{M_{\text{HBM}}}{200},\tag{7.6}
$$

где *Мизм* – максимальное из двух измеренных значений коэффициентов амплитудной модуляции *Мизм* «вверх» или *Мизм* «вниз», %.

Результаты поверки считаются удовлетворительными, если коэффициент преобразования частотной модуляции в амплитудную не превышает значения, установленное в п. 4.4.11.

7.7.4.7 Определение диапазона модулирующих частот, пределов и погрешности измерения пиковых и среднеквадратических значений коэффициента АМ, проводят совместно методом прямых измерений, путем подачи на поверяемый прибор сигнала с калиброванным значением коэффициента амплитудной модуляции от установки измерительной эталонной К2-83.

Сигнал с розетки «  $\Theta$  » установки К2-83 подают на розетку «  $\Theta$  » измерителя модуляции кабелем ЯНТИ.685671.019-09 через переход ЕЭ2.236.472-01.

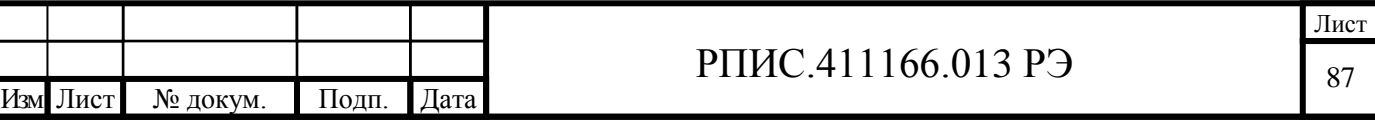

Измерения проводят на несущих частотах 0,001; 1; 4 и 25 МГц. Значение выходного напряжения на установке К2-83 устанавливают равным 100 мВ.

Установить в «МЕНЮ» измерителя модуляции режим «Постоянная времени АМ – Включено», в строке «УСРЕДНЕНИЕ ИЗМЕРЕНИЙ» значение, равное 10. При измерении на несущих частотах 0,001; 1; и 4 МГц включить на поверяемом приборе режим «АМ» и режим «НАСТРОЙКА АВТОМАТИЧЕСКАЯ». При измерении на несущей частоте 25 МГц установить режим «НАСТРОЙКА РУЧНАЯ», при этом набрать цифровыми кнопками измерителя модуляции значение несущей частоты 25 МГц, с точностью ±0,001 МГц.

На каждой несущей частоте проверку проводят в режиме измерения пиковых и среднеквадратических значений коэффициента амплитудной модуляции.

Значения коэффициента амплитудной модуляции, модулирующие частоты и полосы фильтров НЧ в режиме измерения пиковых значений коэффициента амплитудной модуляции устанавливают в соответствии с таблицей 7.6.

При измерении пиковых и среднеквадратических значений коэффициента амплитудной модуляции 10 % и менее включить в измерителе модуляции режим «МШ».

Таблица 7.6

Подп. и дата Взам. инв.№ Инв.№ дубл.

Взам. инв. №

Подп. и дата

Инв. № дубл.

Инв.№ подл.

нв. № подл.

Подп. и дата

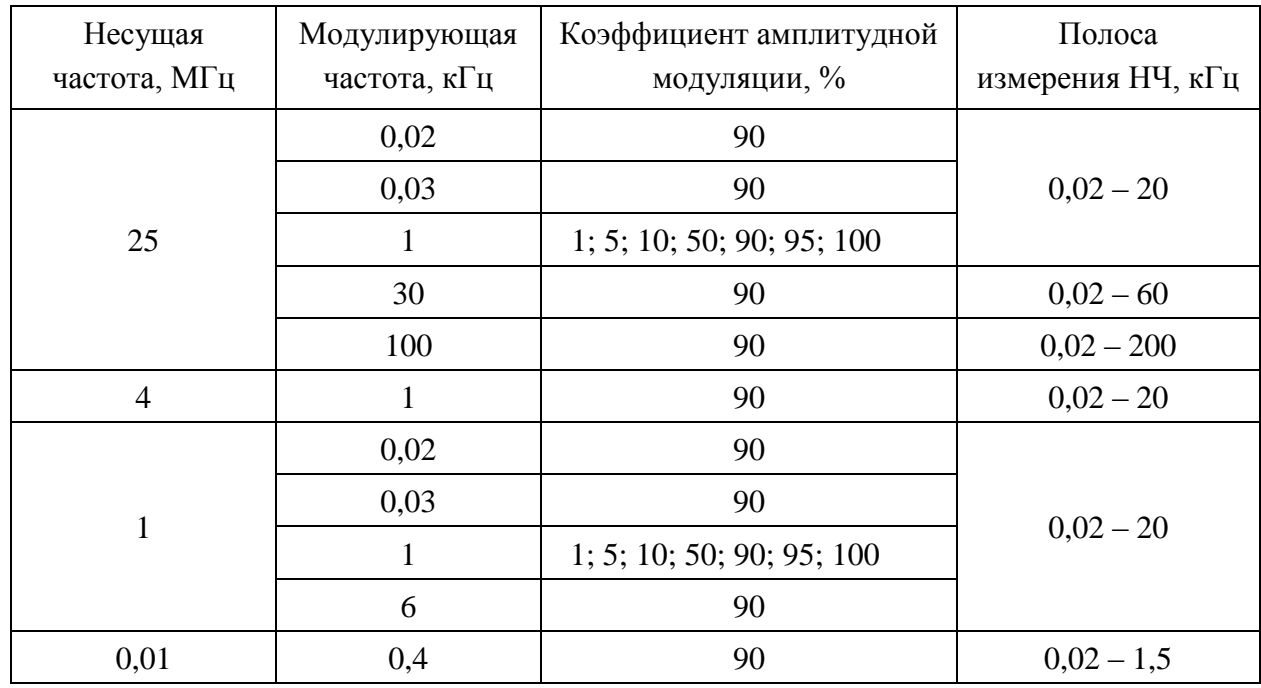

Погрешность измерения пиковых значений коэффициента амплитудной модуляции «вверх» ∆*Мвв* и «вниз» ∆*Мвн* вычисляют по формулам

$$
\Delta M_{\text{ee}} = M_{\text{ee}} - M_{\kappa},\tag{7.7}
$$

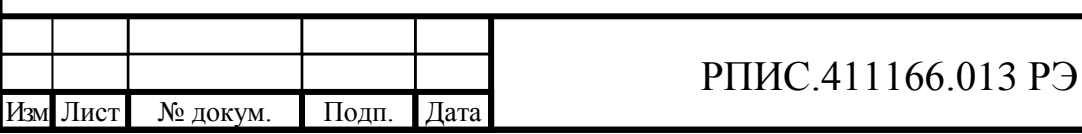

$$
\Delta M_{\rm \scriptscriptstyle BH} = M_{\rm \scriptscriptstyle BH} - M_{\rm \scriptscriptstyle K},\tag{7.8}
$$

где *Мвв* – измеренное значение пикового коэффициента амплитудной модуляции «вверх», %;

*Мвн* – измеренное значение пикового коэффициента амплитудной модуляции «вниз», %;

*М<sup>к</sup>* – калиброванное значение пикового коэффициента амплитудной модуляции, %.

Значения коэффициента амплитудной модуляции, модулирующие частоты и полосы фильтров НЧ в режиме измерения среднеквадратических значений коэффициента амплитудной модуляции устанавливают в соответствии с таблицей 7.7.

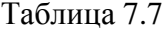

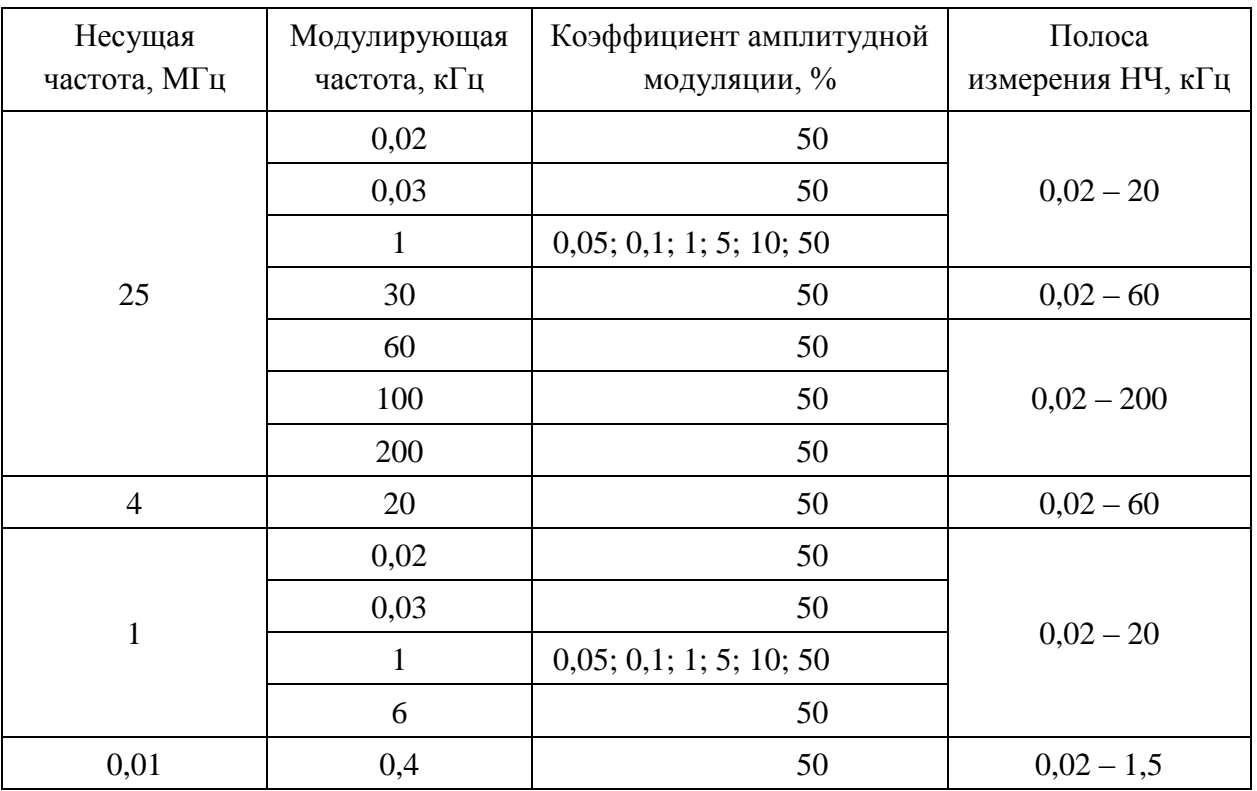

При измерении среднеквадратических значений коэффициентов амплитудной модуляции 5 % и менее включить в измерителе модуляции режим «МШ».

Погрешность измерения среднеквадратического значения коэффициента амплитудной модуляции ∆*Мскз* вычисляют по формуле

$$
\Delta M_{\rm crs} = M_{\rm crs} - M_{\rm k},\tag{7.9}
$$

где *Мскз* – измеренное значение среднеквадратического коэффициента амплитудной модуляции, %;

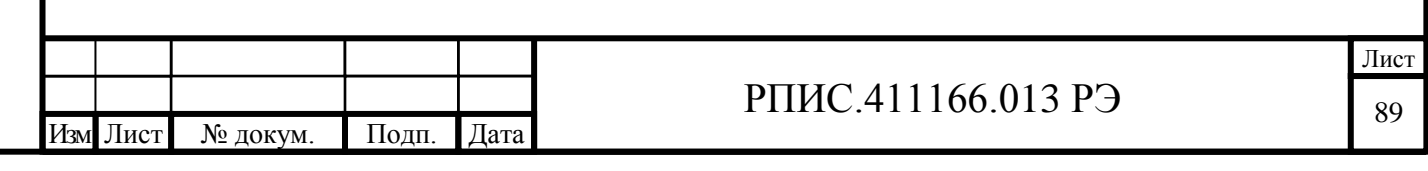

*М<sup>к</sup>* – калиброванное значение среднеквадратического коэффициента амплитудной модуляции, %.

Результаты поверки считаются удовлетворительными, если диапазон модулирующих частот и диапазон измерения пикового и среднеквадратического значений коэффициента амплитудной модуляции соответствуют требованиям п.п. 4.4.12; 4.4.13, а погрешность измерения пикового и среднеквадратического значений коэффициента амплитудной модуляции находится в пределах, установленных в п.п. 4.4.14; 4.4.15.

7.7.4.8 Определение среднеквадратического значения амплитудного шума и фона, вносимого прибором в режиме «АМ», проводят прямым методом измерений, путем подачи на вход прибора сигнала, имеющего малую собственную паразитную амплитудную модуляцию от установки К2-83.

Сигнал с розетки «  $\Theta$  » установки К2-83 подают на розетку «  $\Theta$  » измерителя модуляции кабелем ЯНТИ.685671.019-09 через переход ЕЭ2.236.472-01.

Проверку осуществляют на несущих частотах сигнала 1; 25; 500 МГц при значении выходного напряжения равном 316 мВ (выходной аттенюатор включен в положение 0 дБ).

Включить на поверяемом приборе режимы «АМ», «МШ», «НАСТРОЙКА АВТОМАТИЧЕСКАЯ».

На каждой несущей частоте определяют значение амплитудного фона и шума прибора по показаниям среднеквадратического измерителя коэффициента АМ. Измерения проводят в следующих полосах НЧ:  $(0,3 - 3,4)$  кГц;  $(0,02 - 3,4)$  кГц;  $(0,02 - 20)$  кГц;  $(0,02 - 60)$  кГц;  $(0,02 - 200)$  к $\Gamma$ ц.

Результаты поверки считаются удовлетворительными, если измеренные среднеквадратические значения амплитудного шума и фона не превышают значений, установленные в

п. 4.4.16.

Подп. и дата Взам. инв.№ Инв.№ дубл.

Взам. инв. №

Подп. и дата

Инв. № дубл.

Инв.№ подл.

ів. № подл.

Подп. и дата

7.7.4.9 Определение коэффициента гармоник огибающей АМ сигналов, вносимого измерителем модуляции, осуществляется путем подачи на вход проверяемого прибора сигнала с нормированным значением коэффициента гармоник огибающей от установки К2-83.

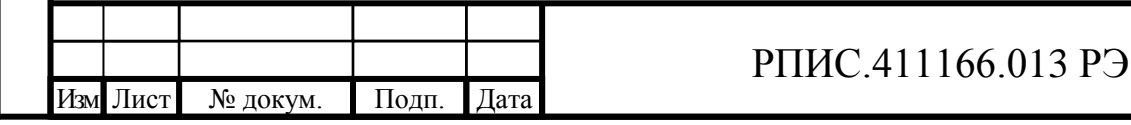

Сигнал с розетки «  $\Theta$  » установки К2-83 подают на розетку «  $\Theta$  » измерителя модуляции кабелем ЯНТИ.685671.019-09 через переход ЕЭ2.236.472-01.

К розетке « НЧ» проверяемого прибора подключить кабелем ЯНТИ.685671.019-09 измеритель нелинейных искажений С6-12.

Установить несущую частоту установки К2-83 равной 25 МГц, выходное напряжение 100 мВ. На поверяемом приборе включить режим измерения «АМ» и режим «НАСТРОЙКА РУЧНАЯ». Набрать цифровыми кнопками измерителя модуляции значение несущей частоты, подаваемой с установки К2-83, с точностью ±0,001 МГц. В меню измерителя модуляции установить режим «Постоянная времени АМ – Включено».

Значения коэффициентов амплитудной модуляции, модулирующие частоты и полосы фильтров НЧ устанавливают в соответствии с таблицей 7.10.

Таблица 7.10

Подп. и дата Взам. инв.№ Инв.№ дубл.

Подп. и дата

Взам. инв. №

Подп. и дата

Инв.№ дубл.

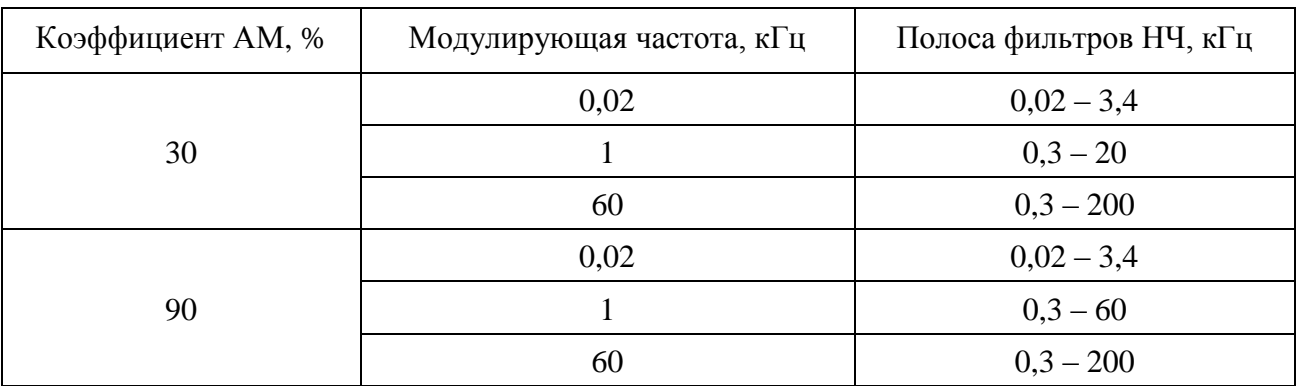

Результаты поверки считаются удовлетворительными, если измеренные значения коэффициента гармоник не превышают значений, установленных в п.4.4.17.

7.7.4.10 Определение коэффициента преобразования амплитудной модуляции в частотную осуществляют путем подачи на вход поверяемого прибора амплитудномодулированного сигнала с нормируемым значением фазовой модуляции от установки К2-83.

Сигнал с розетки «  $\Theta$  » установки К2-83 подают на розетку «  $\Theta$  » измерителя модуляции кабелем ЯНТИ.685671.019-09 через переход ЕЭ2.236.472-01.

Установить несущую частоту равной 25 МГц, выходное напряжение 100 мВ, коэффициент амплитудной модуляции 30 % на модулирующей частоте 20 кГц. Включить на

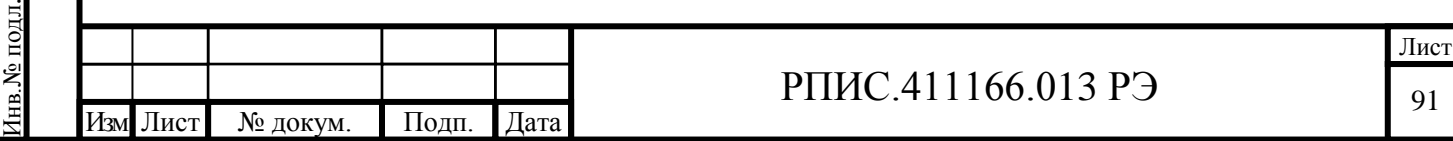

поверяемом приборе режим «ЧМ», полосу фильтра НЧ (0,3 – 60) кГц, режим «НАСТРОЙКА АВТОМАТИЧЕСКАЯ».

Измерить значение пиковой девиации частоты ∆*fизм* «вверх» (при нажатой кнопке «+») и ∆*fизм* «вниз» (при нажатой кнопке «–»).

Коэффициент преобразования амплитудной модуляции в частотную *КАМ-ЧМ* , Гц на 1 % модуляции, рассчитать по формуле

$$
K_{AM\text{-}QM} = \frac{\Delta f_{\text{H2M}}}{30},\tag{7.10}
$$

где ∆*fизм* – максимальное из двух измеренных значений пиковой девиации частоты ∆*fизм* «вверх» или ∆*fизм* «вниз», Гц.

Результаты поверки считаются удовлетворительными, если измеренное значения коэффициента преобразования амплитудной модуляции в частотную не превышает значения, установленное в п. 4.4.18.

7.7.4.11 Определение диапазона модулирующих частот, пределов и погрешности измерения пиковых и среднеквадратических значений индекса фазовой модуляции, проводят совместно методом прямых измерений, путем подачи на поверяемый прибор сигнала с калиброванными значениями индекса фазовой модуляции от установки измерительной эталонной

К2-85.

Подп. и дата Взам. инв.№ Инв.№ дубл.

Взам. инв. №

Подп. и дата

Инв.<br>№ дубл.

Инв.№ подл.

нв. № подл.

Подп. и дата

Перед измерением погрешности определяют среднеквадратическое значение фазового шума и фона. Сигнал с розетки «  $\leftrightarrow$  » установки К2-85 подают на розетку «  $\leftrightarrow$  » измерителя модуляции кабелем ЯНТИ.685671.019-09 через переход ЕЭ2.236.472-01. Устанавливают несущую частоту ГДЧ установки К2-85 равной 50 МГц, значение выходного напряжения 200 мВ. На поверяемом приборе включают режимы «ФМ», «НАСТРОЙКА АВТОМАТИЧЕСКАЯ». Измерения проводят в полосе фильтров НЧ (0,03 – 20) кГц, (0,03 – 60) кГц и (0,03 – 200) кГц. Измеренные значения фазового шума и фона не должны превышать значений установленных в п. 4.4.21.

Установить несущую частоту калибратора установки К2-85 равной 50 МГц, значение выходного напряжения 150 мВ. К розетке «  $\leftrightarrow$  ВНЕШНЯЯ МОДУЛЯЦИЯ» установки К2-85 подключить кабелем ЯНТИ.685671.019-09 выход « Э> I I » низкочастотного

генератора Г3-118. Установить плавный аттенюатор генератора Г3-118 в положение минимального ослабления, ступенчатый аттенюатор в положение 10 дБ, а частоту 0,3 кГц.

Калиброванные пиковые значения индекса фазовой модуляции на выходе установки К2-85 получают путем установки калиброванных пиковых значений девиации частоты и значений модулирующей частоты в соответствии с таблицей 7.11.

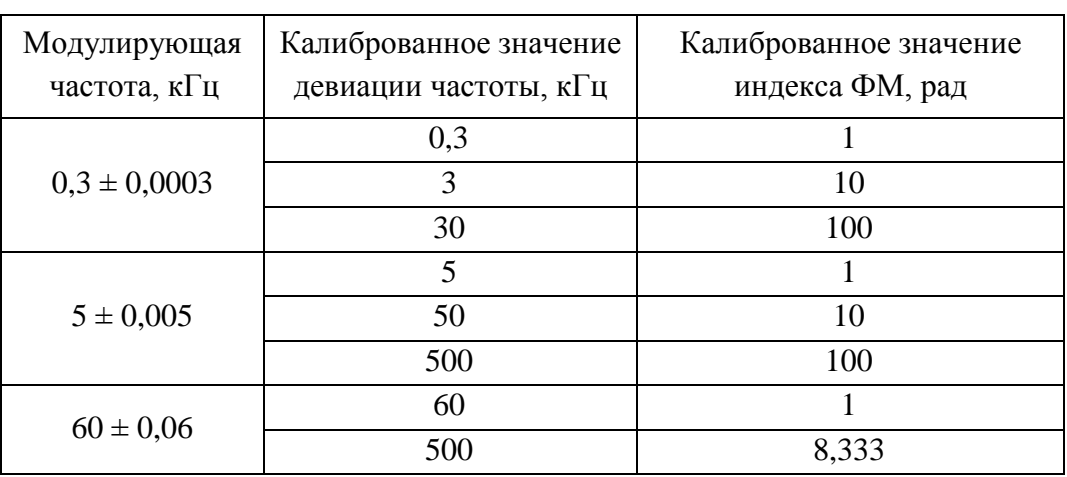

Таблица 7.11

Подп. и дата Взам. инв.№ Инв.№ дубл.

Іодп. и дата

Взам. инв. №

Подп. и дата

Инв. № дубл.

Точное значение модулирующей частоты устанавливают подстройкой частоты генератора Г3-118, контролируя ее значение по частотомеру установки К2-85.

Погрешность измерения пиковых значений индекса фазовой модуляции «вверх» ∆*φвв* и «вниз» ∆*φвн* вычисляют по формулам

$$
\Delta \varphi_{\theta \theta} = \varphi_{\theta \theta} - \varphi_{\kappa},\tag{7.11}
$$

$$
\Delta \varphi_{\scriptscriptstyle \mathcal{B} \mathcal{H}} = \varphi_{\scriptscriptstyle \mathcal{B} \mathcal{H}} - \varphi_{\scriptscriptstyle \mathcal{K}},\tag{7.12}
$$

где *φвв* – измеренное значение пикового индекса фазовой модуляции «вверх», рад;

*φвн* – измеренное значение пикового индекса фазовой модуляции «вниз», рад;

*φ<sup>к</sup>* – калиброванное значение пикового индекса фазовой модуляции, рад.

Калиброванные среднеквадратические значения индекса фазовой модуляции на выходе установки К2-85 получают путем установки калиброванных среднеквадратических значений девиации частоты и значений модулирующей частоты в соответствии с таблицей 7.12.

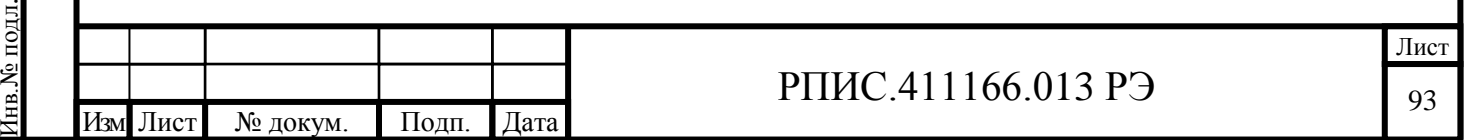

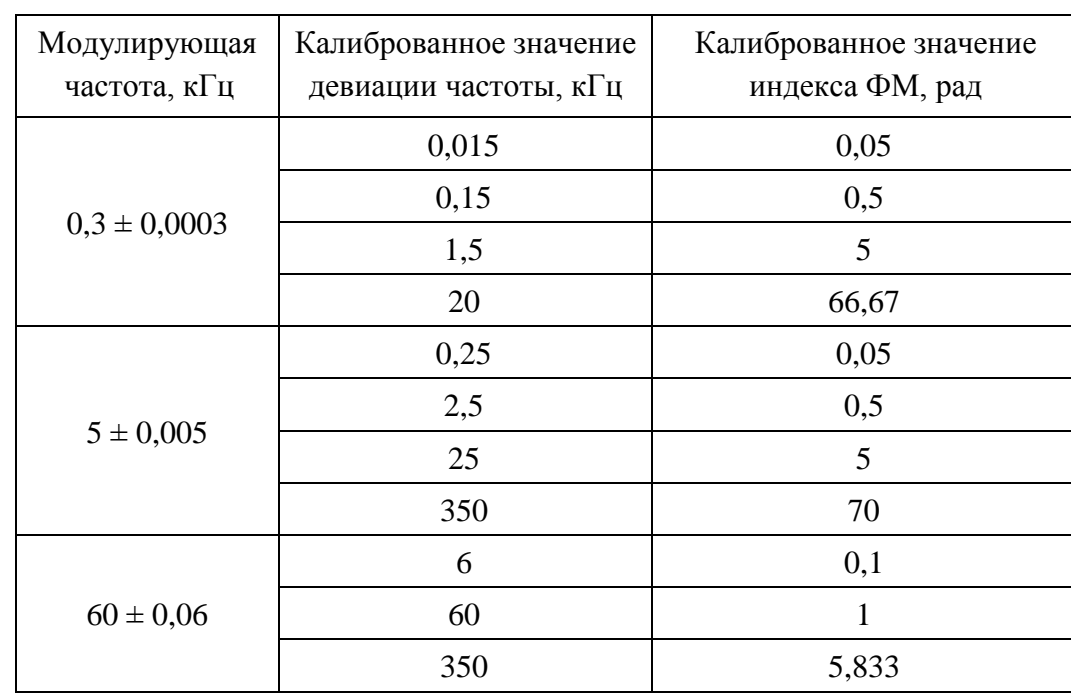

Таблица 7.12

Погрешность измерения среднеквадратических значений индекса фазовой модуляции ∆*φск* вычисляют по формуле

$$
\Delta \varphi_{c\kappa} = \varphi_{c\kappa} - \varphi_{\kappa},\tag{7.13}
$$

где *φск* – измеренное среднеквадратическое значение индекса фазовой модуляции, рад;

*φ<sup>к</sup>* – калиброванное среднеквадратическое значение индекса фазовой модуляции, рад.

Результаты поверки считаются удовлетворительными, если диапазоны измерения пикового и среднеквадратических значений индекса фазовой модуляции соответствуют п. 4.4.20, а погрешности измерения пиковых и среднеквадратических значений индекса фазовой модуляции соответствуют требованиям п. 4.4.22.

7.7.4.12 Определение диапазона и погрешности измерения частоты входного сигнала, проводят методом подачи на поверяемый прибор сигнала от генератора SMB100А с нормированной погрешностью установки частоты несущей.

Измерения проводят на несущих частотах 0,1 МГц, 10 МГц, 100 МГц, 500 МГц, 1000 МГц, 2500 МГц.

Сигнал от генератора подают на розетку «  $\leftrightarrow$  » измерителя модуляции кабелем РПИС.685671.000. Напряжение на входе прибора устанавливают равным (200  $\pm$  20) мВ по показаниям индикатора уровня измерителя модуляции.

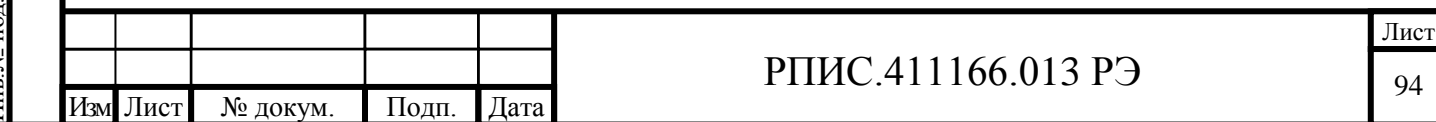

Погрешность измерения частоты входного сигнала вычисляют по формуле

$$
\Delta f = f_{u3M} - f_z \,,\tag{7.14}
$$

где ∆*f*– погрешность измерения частоты входного сигнала, Гц;

*fизм* – измеренное значение частоты входного сигнала поверяемым прибором, Гц;

*f<sup>г</sup>* – установленное значение частоты генератора, Гц.

Результаты поверки считаются удовлетворительными, если диапазон измерения частоты входного сигнала соответствуют п. 4.4.24, а погрешность измерения частоты входного сигнала находится в пределах, установленных в п. 4.4.25.

7.7.4.13 Определение диапазона и погрешности измерения частоты модулирующего сигнала проводят следующим образом.

На вход поверяемого измерителя модуляции подают частотно-модулированный сигнал от эталонной установки К2-85. В установке К2-85 к розетке «Выход Ген НЧ» подключают частотомер Ч3-64 для измерения частоты модулирующего сигнала. В измерителе модуляции устанавливают полосу НЧ (0,02 – 200) кГц. Устанавливая в установке К2-85 модулирующие частоты 20 Гц, 400 Гц, 6 кГц, 60 кГц, 200 кГц и значения девиации частоты 100 и 1000 кГц, на каждой из модулирующих частот фиксируют показания частотомера Ч3-64 и табло «Частота НЧ» поверяемого прибора.

Погрешность измерения частоты на каждой из модулирующих частот определить по формуле

$$
\Delta F = F_{u_{3M}} - F_u \,,\tag{7.15}
$$

где ∆*F* – погрешность измерения частоты модулирующего сигнала, Гц;

Подп. и дата Взам. инв.№ Инв.№ дубл.

Подп. и дата

Взам. инв. №

Подп. и дата

Инв.№ дубл.

*Fизм* – измеренное значение частоты демодулированного сигнала прибором, Гц;

 $F_u$  – измеренное значение частоты модулирующего сигнала частотомером Ч3-64,  $\Gamma$ ц.

Результаты поверки считаются удовлетворительными, если на всех устанавливаемых модулирующих частотах погрешность измерения частоты модулирующего сигнала находится в пределах, установленных в п. 4.4.33.

7.7.4.14 Определение диапазона частот, диапазона и погрешности измерения коэффициента гармоник модулирующего сигнала проводят путем подачи на розетку

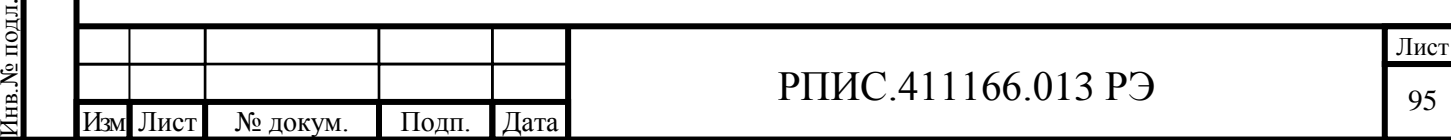

«  $\leftrightarrow$  НЧ» Измерителя модуляции (задняя панель) сигнала с нормированным значением коэффициента гармоник от Калибратора коэффициента гармоник СК6-21.

Подключить розетку « Э Калибратор КГ» прибора СК6-21 кабелем ЯНТИ.685671.019-09 к розетке « $\Theta$  НЧ» Измерителя модуляции.

В окне «МЕНЮ» измерителя модуляции установить режим «Включение внешнего сигнала НЧ – Включено».

Частота первой гармоники, калиброванные значения коэффициента гармоник и полосы фильтров НЧ устанавливают в соответствии с таблицей 7.13.

Таблица 7.13

Подп. и дата Взам. инв.№ Инв.№ дубл.

Взам. инв. №

Подп. и дата

Подп. и дата

Инв.<br>№ дубл.

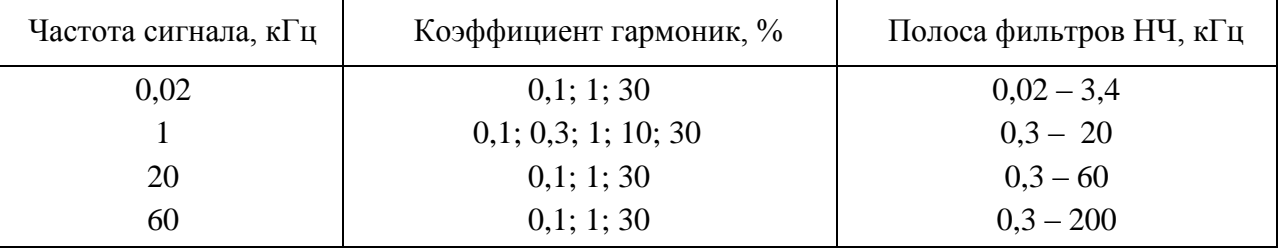

Установить в приборе СК6-21 значение частоты первой гармоники 20 Гц, спектральный состав 1/N, значение коэффициента гармоник 30 %. В измерителе модуляции нажать кнопку «КГ» и зафиксировать показания индикатора «Гармоники НЧ». Абсолютную погрешность измерения коэффициента гармоник модулирующего сигнала определить по формуле

$$
\Delta K_z = K_{z \text{ u}3M} - K_{zx}, \qquad (7.15)
$$

где  $K_{z}$ <sub>изм</sub> – измеренное значение коэффициента гармоник модулирующего сигнала, %;

*Кгк –* калиброванное значение коэффициента гармоник, %.

Аналогично провести измерения коэффициента гармоник на частоте 20 Гц для значений 10 %; 1 %; 0,3 % и 0,1 %, а также для значений частот и коэффициентов гармоник, указанных в таблице 7.13.

Результаты поверки считаются удовлетворительными, если диапазон частот измерения коэффициента гармоник модулирующего сигнала и диапазон измерения коэффициента гармоник модулирующего сигнала соответствуют п.п. 4.4.29; 4.4.30, а погрешность измерения коэффициента гармоник модулирующего сигнала находится в пределах, установленных в п. 4.4.31.

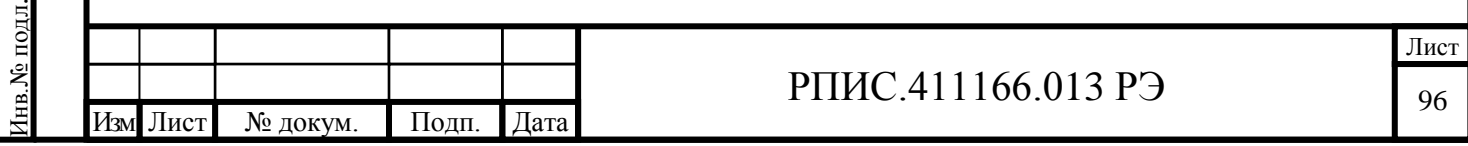

7.7.4.15 Определение коэффициента стоячей волны напряжения по входу прибора проводят измерением его значения приборами Р2-73 и Р2-78.

Подключить измерительный мост прибора Р2-73 к розетке « $\leftrightarrow$ » поверяемого прибора. Провести измерения максимального значения коэффициента стоячей волны напряжения на участках диапазона частот от 10 МГц до 200 МГц и от 200 МГц до 1000 МГц.

Подключить измерительный мост прибора P2-78 к розетке « $\leftrightarrow$ » поверяемого прибора. Провести измерения максимального значения коэффициента стоячей волны напряжения на участке диапазона частот от 1000 МГц до 2500 МГц.

Результаты поверки считаются удовлетворительными, если измеренные значения коэффициента стоячей волны напряжения не превышают значения, установленные в п. 4.4.35.

7.8 Оформление результатов поверки

7.8.1 Положительные результаты поверки оформляются в порядке, установленном метрологической службой, осуществляющей поверку, в соответствии с ПР 50.2.006, путем оформления свидетельства о поверке и записью в формуляре результатов и даты поверки (при этом запись должна быть удостоверена клеймом).

7.8.2 В случае отрицательных результатов поверки прибор признается непригодным. При этом аннулируется свидетельство и гасится клеймо, выдается извещение о непригодности, об изъятии из обращения и эксплуатации прибора, не подлежащего ремонту, или о проведении повторной поверки после ремонта.

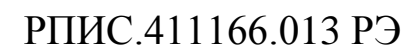

Подп. и дата Инв. № дубл. Подп. и дата Взам. инв.№ Инв.№ дубл. Взам. инв. № Подп. и дата нв. № подл. Инв.№ подл.

Изм Лист № докум. Подп. Дата

## ОБШЕСТВО С ОГРАНИЧЕННОЙ ОТВЕТСТВЕННОСТЬЮ

### «НАУЧНО-ПРОИЗВОДСТВЕННОЕ ПРЕДПРИЯТИЕ

### «РАДИО, ПРИБОРЫ И СВЯЗЬ»

603009, Россия, г. Нижний Новгород, проспект Гагарина, д. 164, офис 509

OKII 66 8413

### **УТВЕРЖДАЮ**

**УТВЕРЖДАЮ** 

Директор ФБУ «Нижегородский ЦСМ»  $\phi$ , B. Sanamon 4 / 82015 r.  $a09y'$  11 ( в части раздела 7 «Поверка прибора»)

Директор

ООО «НПП «Радио, приборы и связь»

Ю.Д. Болмусов  $\mu$  $9\%$ 2015 г. FALHO,  $\frac{R}{C6R36}$ 

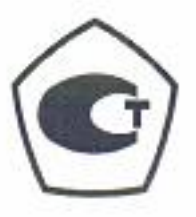

## ИЗМЕРИТЕЛЬ МОДУЛЯЦИИ CK3-50/1

Руководство по эксплуатации РПИС.411166.013-01 РЭ

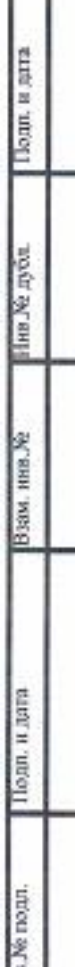

# **7 Поверка прибора**

7.1 Общие сведения

7.1.1 Настоящий раздел составлен в соответствии с требованиями ПР50.2.006 и устанавливает методы и средства поверки измерителя модуляции СК3-50/1.

7.1.2 Поверка прибора осуществляется аккредитованными в установленном порядке в области обеспечения единства измерений юридическими лицами и индивидуальными предпринимателями.

7.1.3 Периодичность поверки – один раз в два года.

7.2 Операции и средства поверки

7.2.1 При проведении поверки должны быть выполнены операции, указанные в таблице 7.1, применены средства поверки с характеристиками, указанными в таблице 7.2.

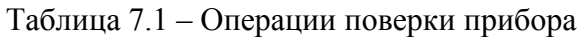

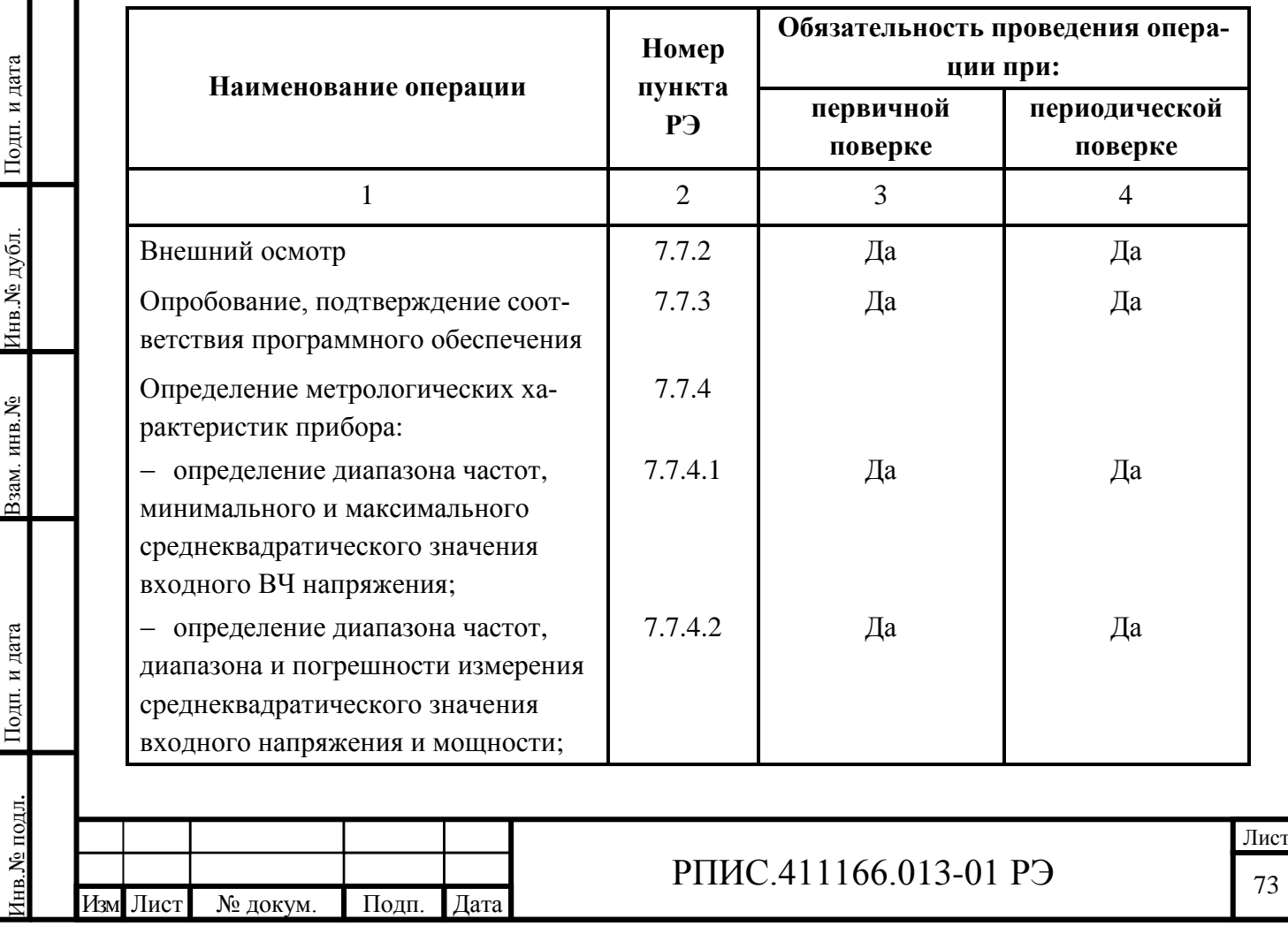

# Продолжение таблицы 7.1

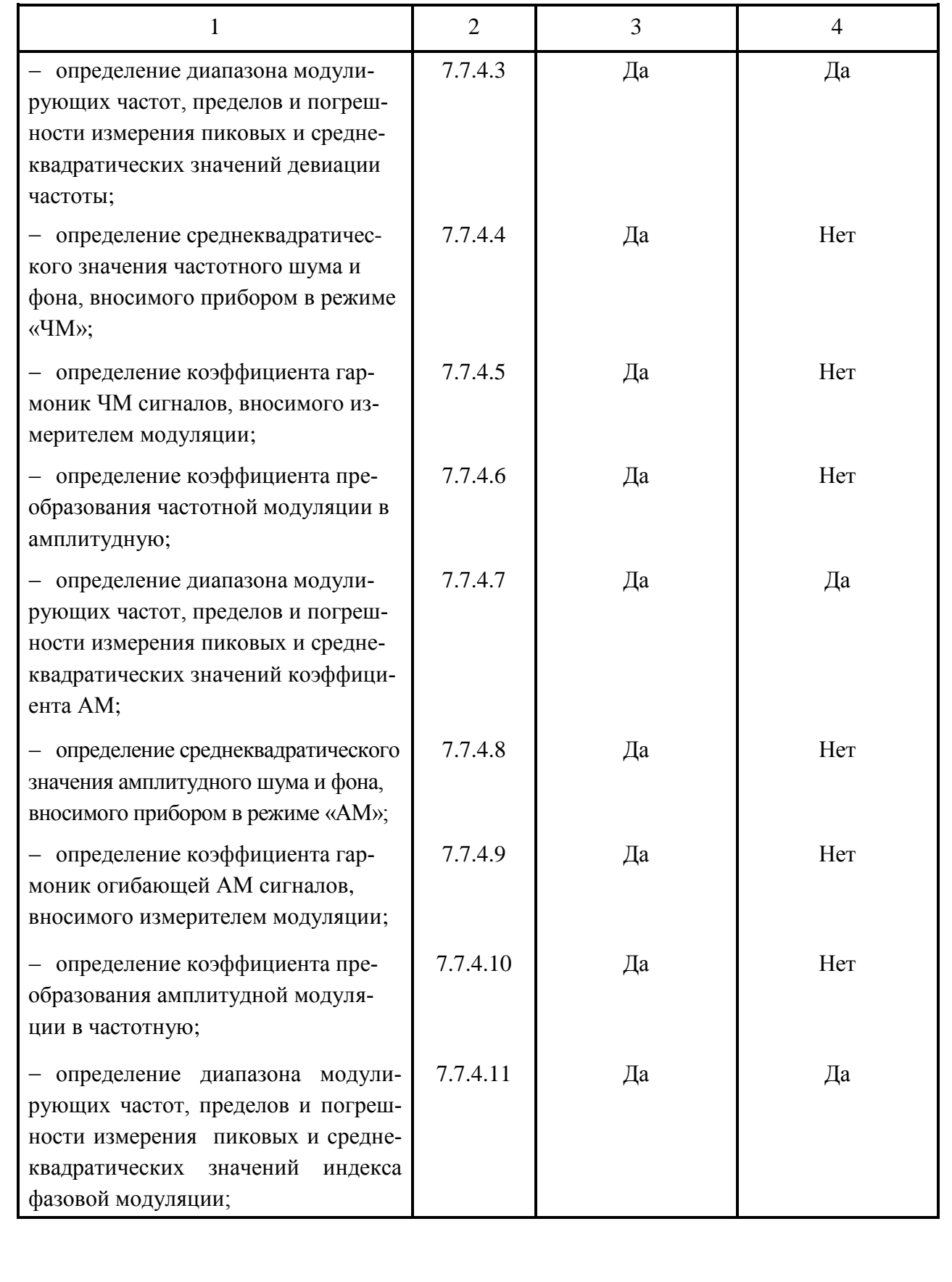

Подп. и дата Инв.<br><br/><br>Ме дубл. Подп. и дата Взам. инв.№ Инв.№ дубл. Взам. инв. № Подп. и дата Інв. № подл. Инв.№ подл.

Изм Лист № докум. Подп. Дата

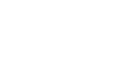

РПИС.411166.013-01 РЭ

Продолжение таблицы 7.1

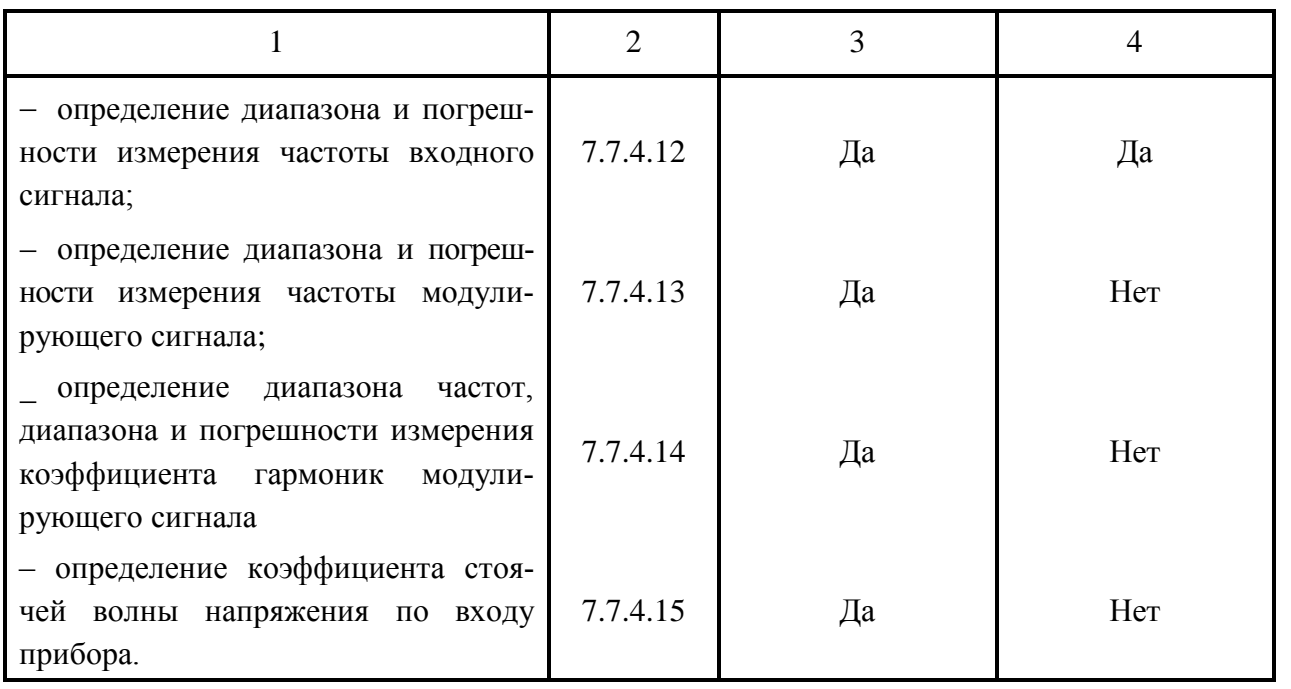

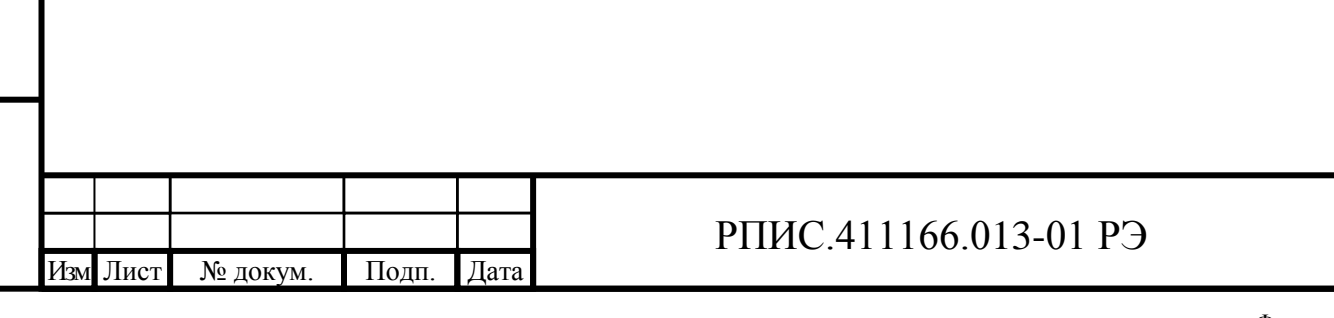

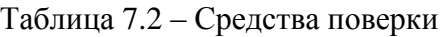

Подп. и дата Взам. инв.№ Инв.№ дубл.

Взам. инв. №

Подп. и дата

Инв.<br><br/><br>Ме дубл.

Инв.№ подл.

Інв. № подл.

Подп. и дата

Изм Лист № докум. Подп. Дата

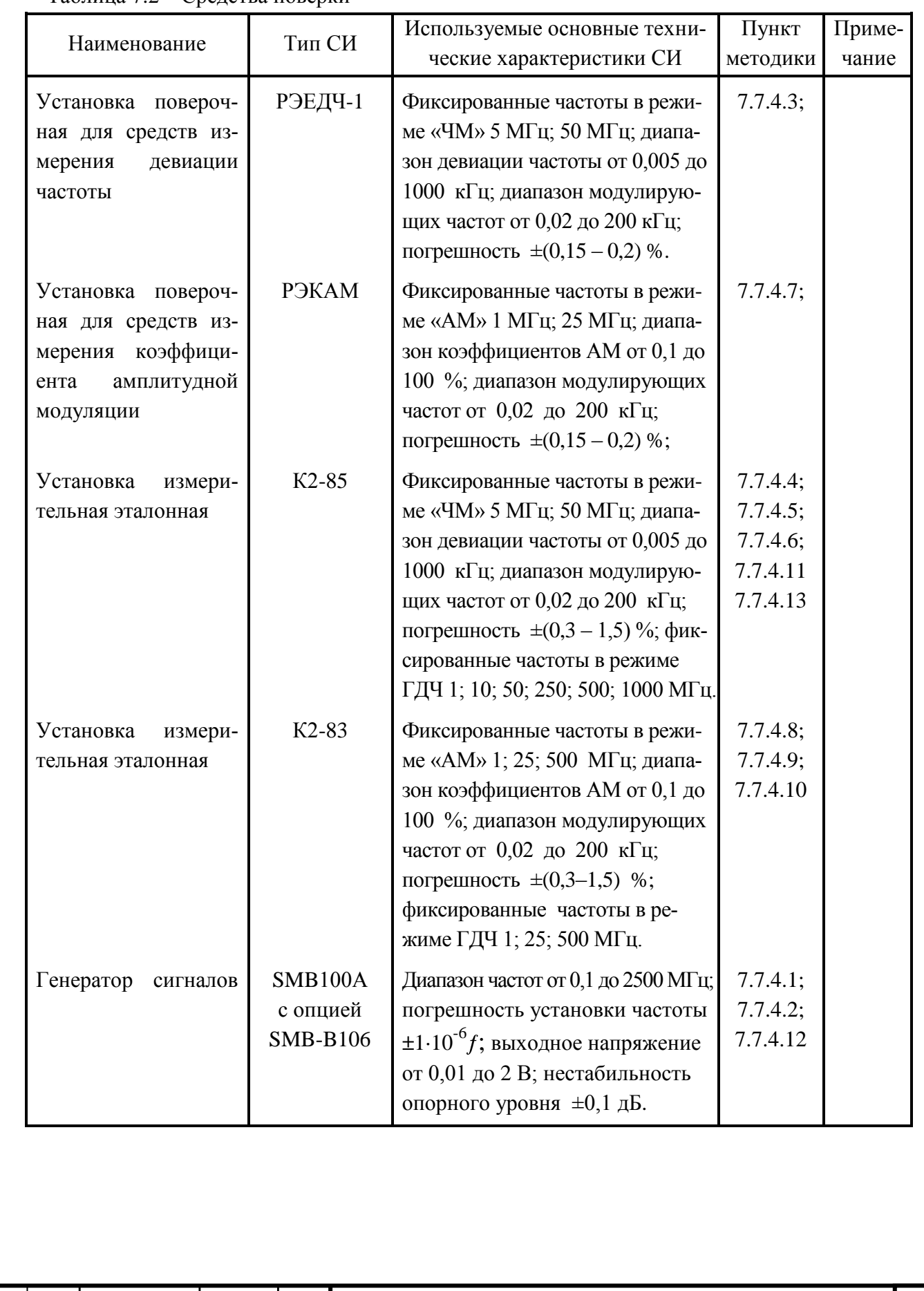

Лист 76

РПИС.411166.013-01 РЭ

# Продолжение таблицы 7.2

Подп. и дата Взам. инв.№ Инв.№ дубл.

**5N** ани меся

Подп. и дата

Инв.<br><br/><br>Ме дубл.

Инв.№ подл.

Інв. № подл.

Подп. и дата

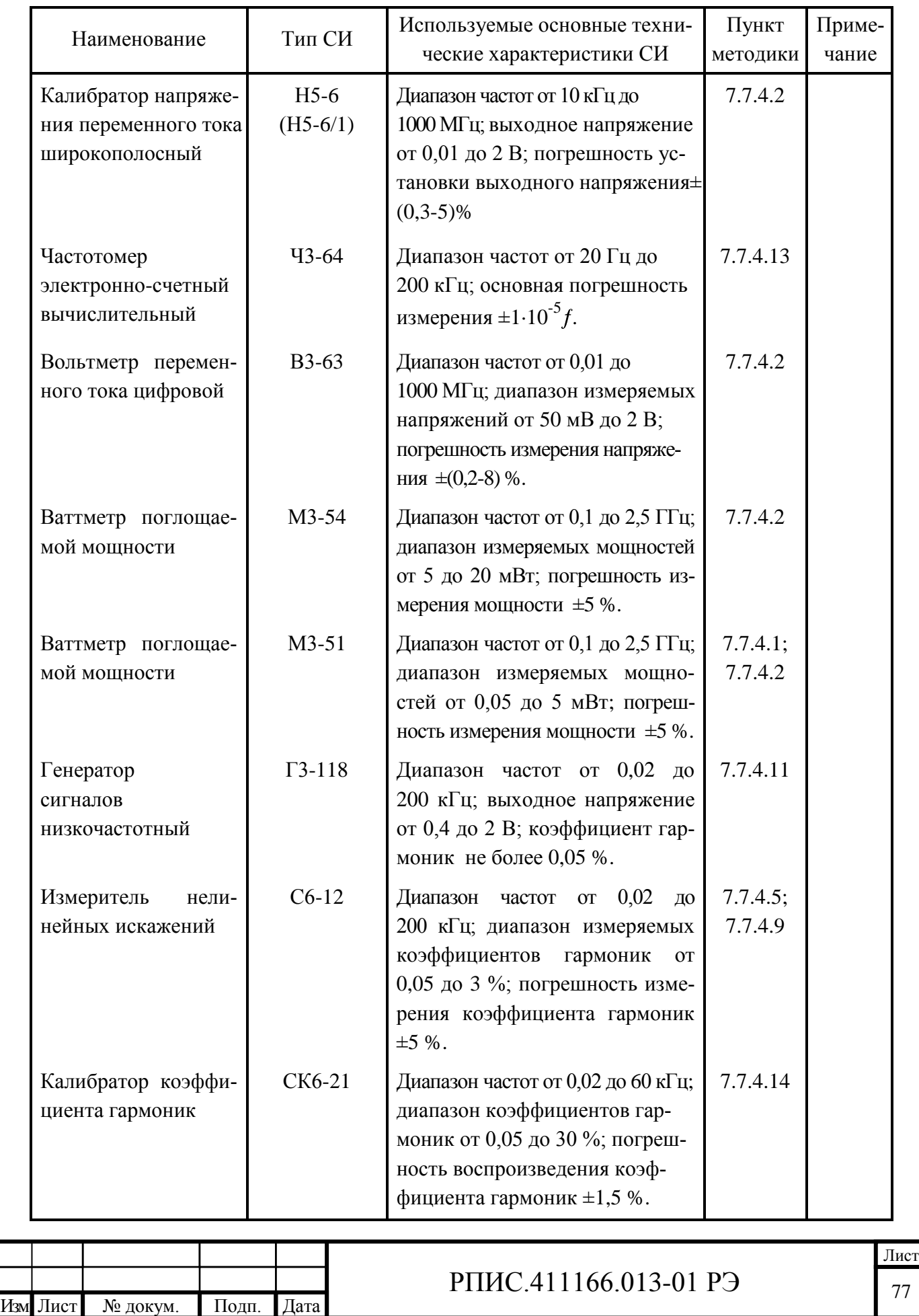

### Продолжение таблицы 7.2

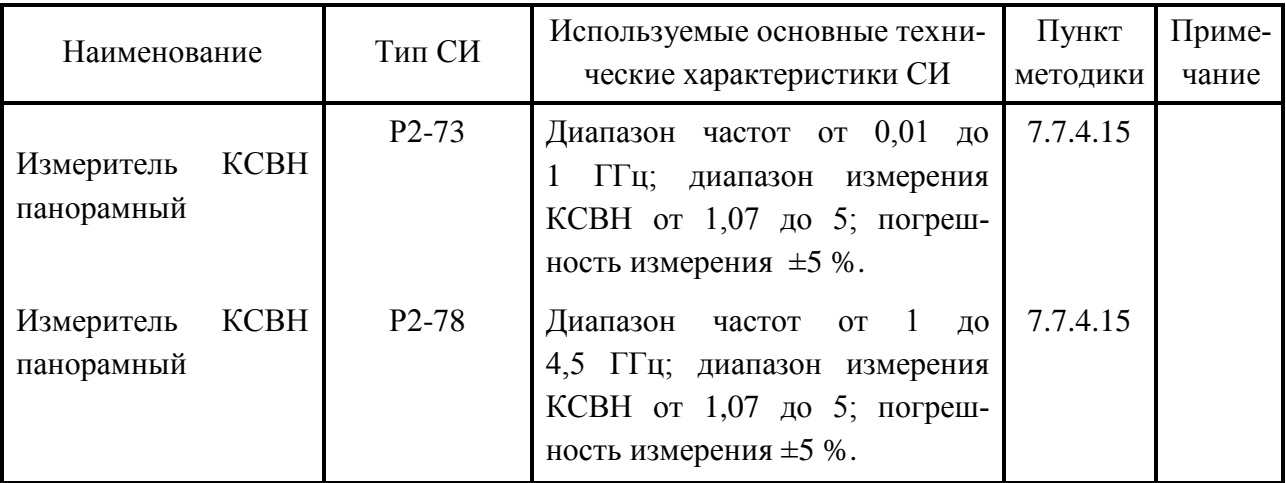

#### Примечания

1 При проведении поверки разрешается применять другие средства измерения, обеспечивающие измерение соответствующих параметров с требуемой точностью.

2 Средства измерения, используемые для проверки, должны быть поверены в соответствии с ПР 50.2.006.

### 7.3 Организация рабочего места

7.3.1 Разместите прибор на рабочем месте, обеспечив удобство работы и условия естественной вентиляции. При работе вентиляционные отверстия на корпусе прибора не должны закрываться посторонними предметами.

7.3.2 Тумблер «СЕТЬ» прибора должен находиться в нижнем положении.

7.4 Требования безопасности

7.4.1 По требованию безопасности прибор соответствует нормам ГОСТ 12.2.091-2012, степень загрязнения 2, категория измерения 1.

Подсоединение прибора к сети питания должно осуществляться шнуром соединительным из комплекта ЗИП прибора, обеспечивающим автоматическое соединение корпуса прибора с шиной защитного заземления питающей сети.

Любой разрыв проводника защитного заземления внутри или вне прибора или отсоединение защитного заземления могут сделать прибор опасным для работы.

ЗАПРЕЩАЕТСЯ ЛЮБОЕ ОТСОЕДИНЕНИЕ ЗАЩИТНОГО ЗАЗЕМЛЕНИЯ!

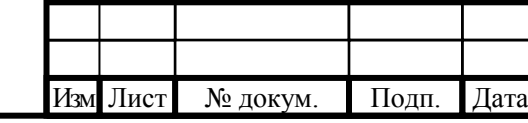

Подп. и дата Взам. инв.№ Инв.№ дубл.

Взам. инв. №

Подп. и дата

Инв. № дубл.

Инв.№ подл.

№ подл.

Подп. и дата

# РПИС.411166.013-01 РЭ

Следует проверить надежность защитного заземления.

Необходимо заземлять все приборы, применяемые при поверке. Заземление производить раньше других присоединений, отсоединение заземления - после всех отсоединений.

### 7.5 Условия поверки

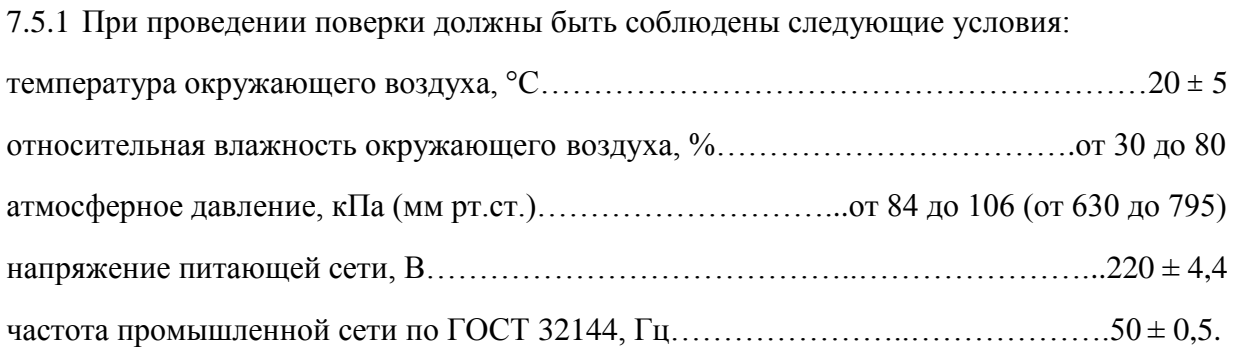

7.6 Подготовка к поверке

До проведения поверки необходимо ознакомиться с назначением органов управления, подключения и индикации прибора, а также с правилами проведения измерений, приведенными в разделе 6.

Определение метрологических характеристик должно проводиться после времени установления рабочего режима прибора и средств поверки, указанного в соответствующих руководствах по эксплуатации.

7.7 Проведение поверки прибора

7.7.1 Поверка проводится в соответствии с перечнем операций, согласно таблице 7.1.

7.7.2 Внешний осмотр

Подп. и дата Взам. инв.№ Инв.№ дубл.

Взам. инв. №

Подп. и дата

Инв. № дубл.

Инв.№ подл.

нв. № подл.

Подп. и дата

7.7.2.1 При внешнем осмотре прибора должно быть установлено:

- наличие и сохранность пломб;

- наличие комплекта прибора согласно таблице 4.1;

- отсутствие механических повреждений кнопок управления, высокочастотных разъемов и сетевого выключателя;

- состояние соединительных кабелей, шнура питания.

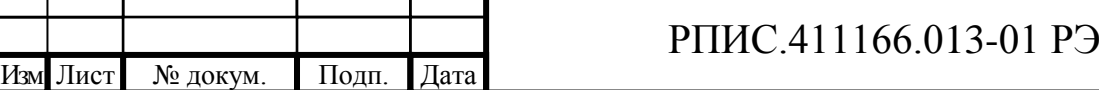

Результаты поверки считают удовлетворительными, если установлено наличие и сохранность пломб, комплектность прибора соответствует данным таблицы 4.1, отсутствуют механические повреждения.

Неисправные приборы бракуются и направляются в ремонт.

7.7.3 Опробование

Подп. и дата Взам. инв.№ Инв.№ дубл.

Взам. инв. №

Подп. и дата

Инв. № дубл.

Инв.№ подл.

№ подл.

Подп. и дата

7.7.3.1 Опробование (проверка функционирования) прибора проводят в соответствии с подразделами 6.6; 6.9. Кроме того в соответствии с подразделом 6.3.3 устанавливают окно программного интерфейса «Сведения о приборе» и считывается информация о версии и цифровом идентификаторе ПО. Цифровой идентификатор ПО, отображаемый в окне, получается в результате расчетов контрольной суммы при включении прибора и загрузки ПО.

Результаты опробования считают удовлетворительными, если при включении прибора устанавливаются исходные режимы, прибор диагностируется и калибруется в автоматизированном режиме, а показания цифрового идентификатора метрологически значимой части ПО соответствуют значению указанному в таблице 6.7 п. 6.10 РЭ.

Неисправные приборы бракуются и направляются в ремонт.

7.7.4 Определение метрологических характеристик прибора

7.7.4.1 Определение диапазона несущих частот, минимального и максимального рабочих уровней входного сигнала проводят методом прямых измерений, путем подачи на поверяемый прибор сигнала с калиброванным значением уровня сигнала от генератора SMB100А.

Сигнал от генератора SMB100A подать на розетку прибора «  $\leftrightarrow$  » кабелем РПИС.685671.000.

На частоте 0,1 МГц установить выходной уровень генератора SMB100А минус 13 дБм. На поверяемом приборе включить режим «НАСТРОЙКА АВТОМАТИЧЕСКАЯ». На табло поверяемого прибора должно быть сообщение «НОРМА».

Повторить измерения на частотах 10 МГц, 200 МГц, 500 МГц, 1000 МГц, 1500 МГц, 2500 МГц, 3500 МГц и 4400 МГц. На частотах свыше 1500 МГц уровень выходного напряжения генератора устанавливать равным минус 10 дБм.

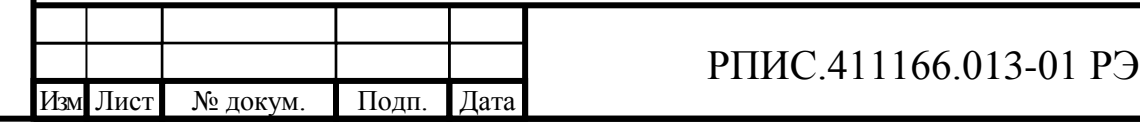

Примечание. На частотах свыше 500 МГц необходимо учитывать потери сигнала в кабеле РПИС.685671.000. Поэтому уровень сигнала следует контролировать на конце кабеля через переход Э2-112/2 измерителем мощности М3-51.

Установить выходное напряжение генератора SMB100А равным 19 дБм.

На табло поверяемого прибора должно быть сообщение «НОРМА».

Повторить измерения на частотах 10 МГц, 200 МГц, 500 МГц, 1000 МГц, 1500 МГц, 2500 МГц, 3500 МГц и 4400 МГц.

Примечание. На частотах свыше 10 МГц следует учитывать потери сигнала в кабеле РПИС.685671.000. Для этого снимают зависимость уровня сигнала на конце кабеля с нагрузкой 50 Ом на частотах генератора 200 МГц, 500 МГц, 1000 МГц, 1500 МГц, 2500 МГц, 3500 МГц и 4400 МГц при установленном уровне в генераторе 0 дБм. Уровень сигнала на конце кабеля измеряют по измерителю мощности М3-51. Уровень сигнала генератора устанавливают с учетом поправки на потери мощности в кабеле.

В каждой поверяемой точке должна осуществляться настройка на частоту входного сигнала и при всех уровнях отсутствовать сообщения «МАЛО» и «МНОГО».

Результаты поверки считаются удовлетворительными, если диапазон несущих частот соответствует п. 4.4.2, а на всех частотах минимальный и максимальный уровни сигнала соответствуют п. 4.4.3.

7.7.4.2 Определение диапазона несущих частот измерения уровня входного сигнала, диапазона измерения уровня входного сигнала, пределов допускаемой погрешности измерения уровня входного сигнала осуществляют в диапазоне частот от 0,01 до 1000 МГц методом сравнения измеренного значения напряжения поверяемого прибора с калиброванным значением напряжения, установленного на входе прибора. На частотах выше 1000 МГц на вход поверяемого прибора подают калиброванные значения мощности.

На несущих частотах 0,01 МГц; 0,1 МГц; 10 МГц; 100 МГц; 300 МГц; 600 МГц и 1000 МГц на вход поверяемого прибора подают калиброванные значения напряжения с значениями  $0,05$ ;  $0,1$ ;  $0,3$ ; 1 и 2 В от Калибратора переменного напряжения Н5-6 (Н5-6/1) согласно структурной схемы на рис. 7.1.

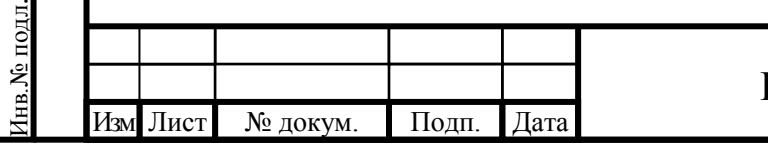

Подп. и дата Взам. инв.№ Инв.№ дубл.

Подп. и дата

Взам. инв. №

Подп. и дата

Инв. № дубл.

# РПИС.411166.013-01 РЭ

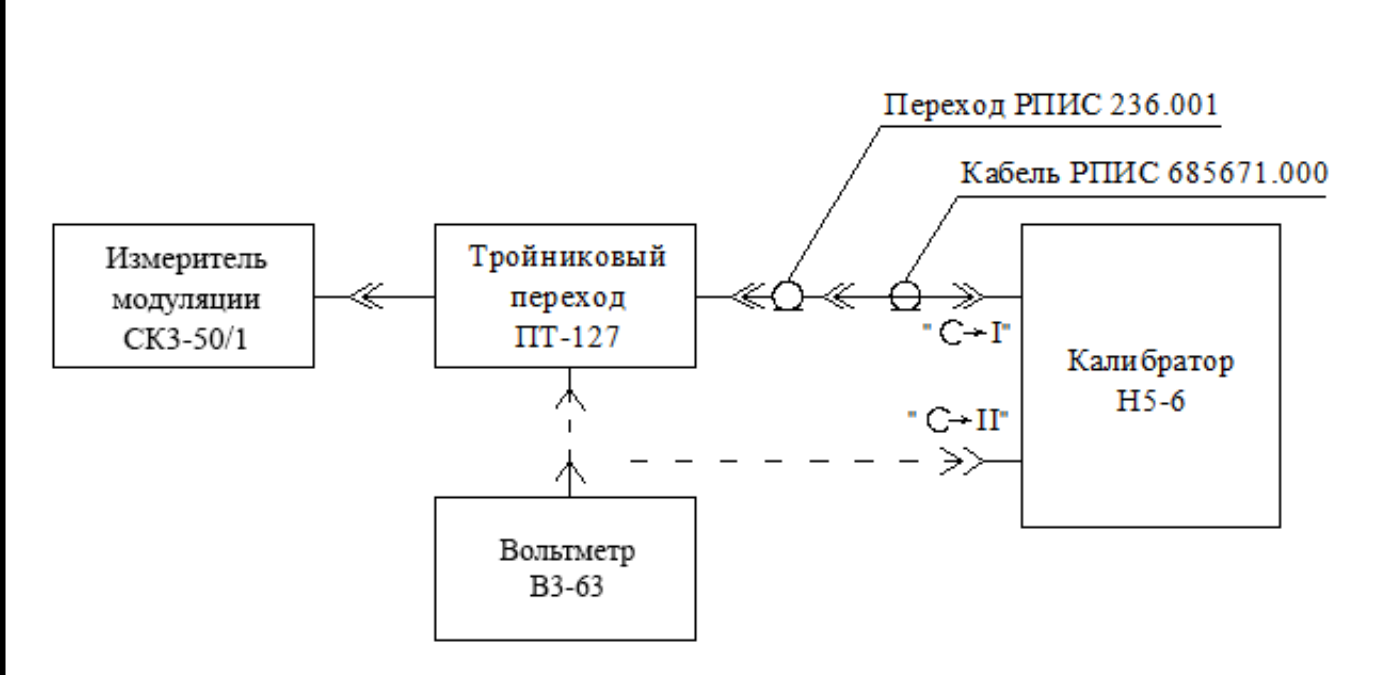

Рисунок 7.1 – Структурная схема измерения на частотах 0,1 – 1000 МГц

На входе поверяемого прибора включается тройниковый переход ПТ-127 (из комплекта вольтметра В3-63). Напряжение на тройниковый переход подается через переход РПИС 236.001 кабелем РПИС.685671.000 с розетки « $\Theta$  I» Калибратора Н5-6.

Установку калиброванных значений напряжения на тройниковом переходе осуществляют следующим образом:

- подключить пробник вольтметра В3-63 к соединителю «  $\Theta$  II» Калибратора Н5-6 на установленной частоте, например, 100 кГц;

- провести частную калибровку калибратора;

Подп. и дата Взам. инв.№ Инв.№ дубл.

Взам. инв. №

Подп. и дата

нв. № подл.

Подп. и дата

Инв. № дубл.

- устанавливая в калибраторе напряжения 0,05; 0,1; 0,3; 1 и 2 В, зафиксировать показания индикатора вольтметра В3-63 для каждого из установленных значений;

- подключить пробник вольтметра В3-63 к тройниковому переходу на входе измерителя модуляции;

- включить в Калибраторе сигнал на розетку « $\Theta$  I», установить выходное напряжение Калибратора 2 В, и используя режим отклонения, установить показания вольтметра В3-63 такими же, как при подключении пробника к выходу « $\leftrightarrow$  I» для значения 2 В;

- зафиксировать показания индикатора измерителя уровня прибора СК3-50/1 в милливольтах, а погрешность измерения уровня сигнала в децибелах определить по формуле

$$
\Delta = 20 \log \left( U_{u_{3M}} / U_{\kappa} \right) \tag{7.1}
$$

где *Uизм*, *U<sup>к</sup>* – соответственно измеренное и калиброванное значения напряжений в милливольтах.

Аналогично, устанавливая другие значения напряжения в калибраторе, определить погрешность при других значениях напряжения на частоте 100 кГц.

Аналогично проводят измерения на других несущих частотах.

На несущих частотах 2000 МГц; 3000 МГц и 4400 МГц на вход поверяемого прибора подают калиброванные значения мощности с значениями  $(50 \pm 1)$  мкВт,  $(1 \pm 0.02)$  мВт и  $(10 \pm 0.1)$  мВт. Измерения проводят в соответствие со структурной схемой рис. 7.2.

К генератору сигналов через кабель РПИС.685671.000 с переходом РПИС.236.001 подключается согласованный дискретный аттенюатор (КСВН < 1,25) с ослаблением 10 дБ. Подключив измерительный преобразователь ваттметра М3-51 через переход Э2-112/2 к выходу дискретного аттенюатора, регулировкой уровня генератора сигналов на частоте 1500 МГц устанавливают по шкале ваттметра уровень мощности  $(50 \pm 1)$  мкВт. Затем, подключив выход дискретного аттенюатора к поверяемому прибору, фиксируют показания его индикатора мощности.

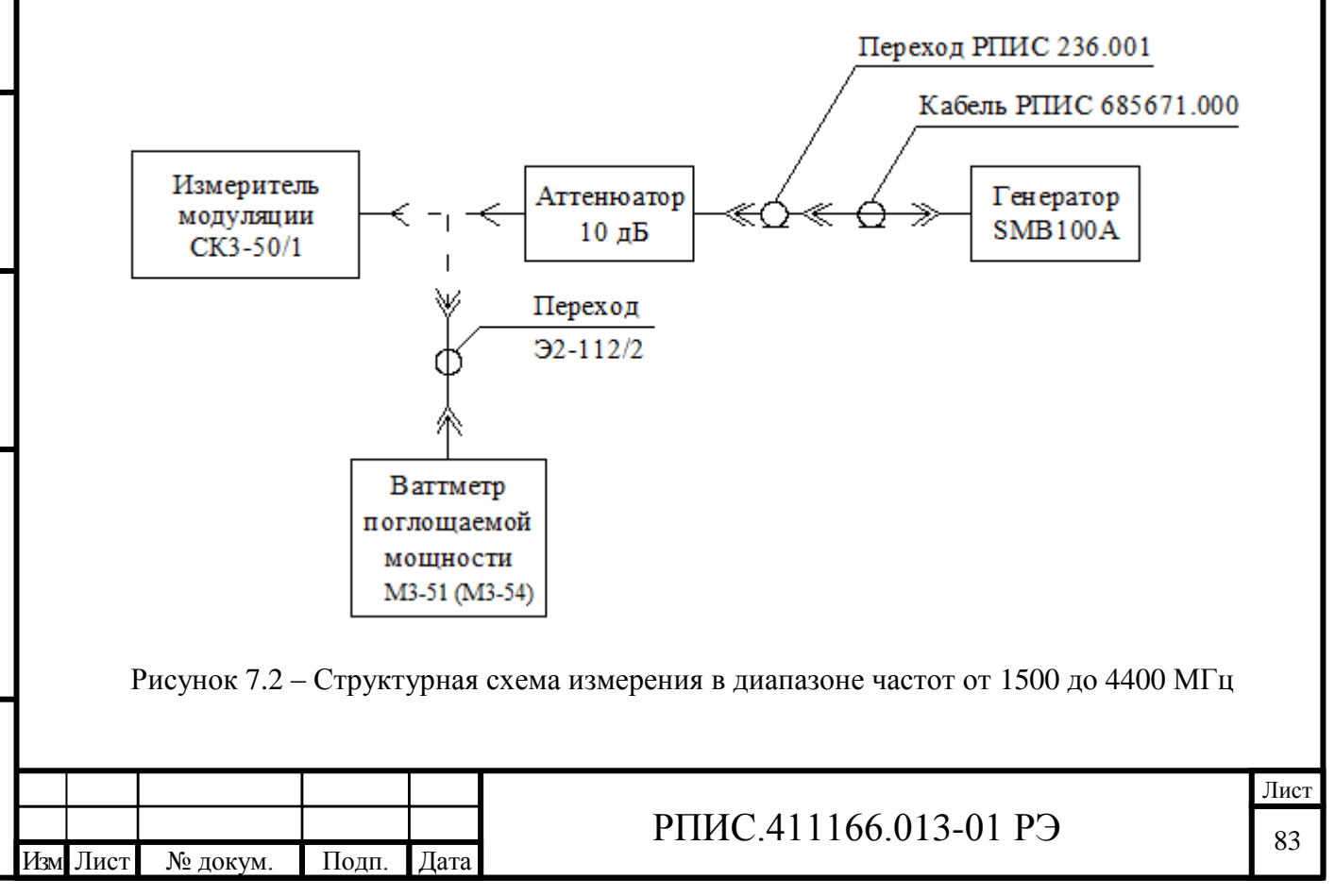

Подп. и дата Взам. инв.№ Инв.№ дубл.

Взам. инв. №

Подп. и дата

Инв. № дубл.

Инв.№ подл.

нв. № подл.

Подп. и дата

Погрешность измерения мощности определяют по формуле:

$$
\Delta = 10 \log (P_{u_{3M}} / P_{\kappa}),\tag{7.2}
$$

где *Ризм*, *Р<sup>к</sup>* – соответственно измеренное и калиброванное значения мощности в милливаттах.

Аналогично проводят измерения при других значениях мощности и на частотах 2000 МГц; 3000 МГц и 4400 МГц.

При установке мощности 10 мВт используют измеритель мощности М3-54.

Результаты поверки считаются удовлетворительными, если на частотах от 0,1 до 1000 МГц погрешности измерения напряжения и на частотах от 1500 до 4400 МГц погрешность измерения мощности не превышают значений, указанных в п. 4.4.27.

7.7.4.3 Определение диапазона модулирующих частот, пределов и погрешности измерения пиковых и среднеквадратических значений девиации частоты проводят совместно методом прямых измерений, путем подачи на поверяемый прибор сигнала с калиброванным значением девиации частоты от Установки поверочной для средств измерения девиации частоты РЭЕДЧ-1.

Сигнал с розетки «  $\ominus$  » установки РЭЕДЧ-1 подают на розетку «  $\ominus$  » измерителя модуляции кабелем ЯНТИ.685671.019-09 через переход ЕЭ2.236.472-01.

Установить на установке РЭЕДЧ-1 несущую частоту сигнала равной 50 МГц, значение выходного напряжения 150 мВ.

Значения девиации частоты, модулирующие частоты и полосы фильтров НЧ в режиме измерения пикового значения девиации частоты устанавливают в соответствии с таблицей 7.3.

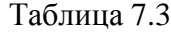

Подп. и дата Взам. инв.№ Инв.№ дубл.

Взам. инв. №

Подп. и дата

Инв. № дубл.

Инв.№ подл.

нв. № подл.

Подп. и дата

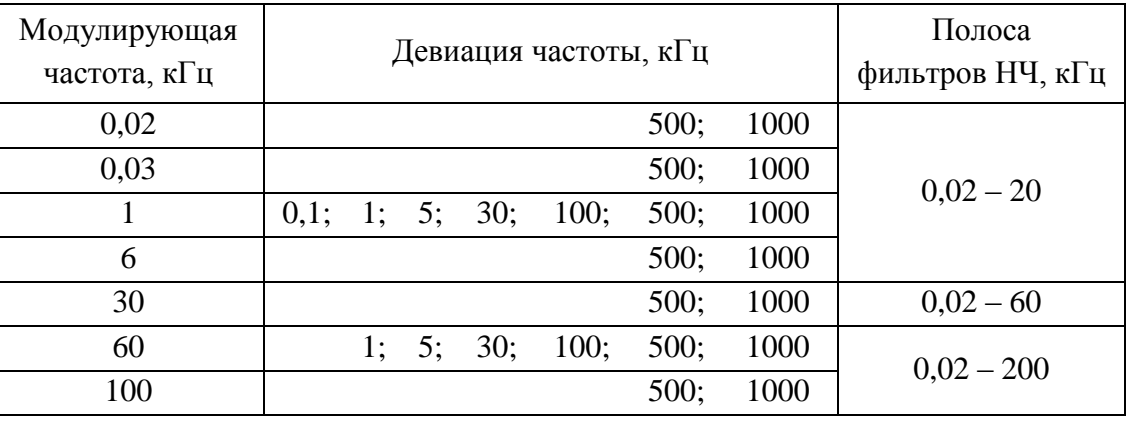

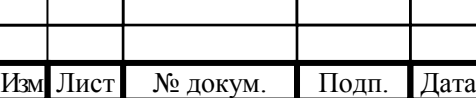

## РПИС.411166.013-01 РЭ

При измерении девиаций частоты 0,1 кГц и 1 кГц установить на установке РЭЕДЧ-1 несущую частоту сигнала равной 5 МГц, включить в измерителе модуляции режим «МШ».

Погрешность измерения пиковых значений девиации частоты «вверх» ∆(∆*f* )*вв* и «вниз» ∆(∆*f* )*вн* вычисляют по формулам

$$
\Delta(\Delta f)_{\text{ee}} = \Delta f_{\text{ee}} - \Delta f_{\kappa},\tag{7.3}
$$

$$
\Delta(\Delta f)_{\scriptscriptstyle{\theta}H} = \Delta f_{\scriptscriptstyle{\theta}H} - \Delta f_{\scriptscriptstyle{\kappa}},\tag{7.4}
$$

где, ∆*fвв* – измеренное значение пиковой девиации частоты «вверх», кГц;

∆*fвн* – измеренное значение пиковой девиации частоты «вниз», кГц;

∆*f<sup>к</sup>* – калиброванное значение пиковой девиации частоты, кГц.

Значения девиации частоты, модулирующие частоты и полосы фильтров НЧ в режиме измерения среднеквадратического значения девиации частоты устанавливают в соответствии с таблицей 7.4.

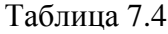

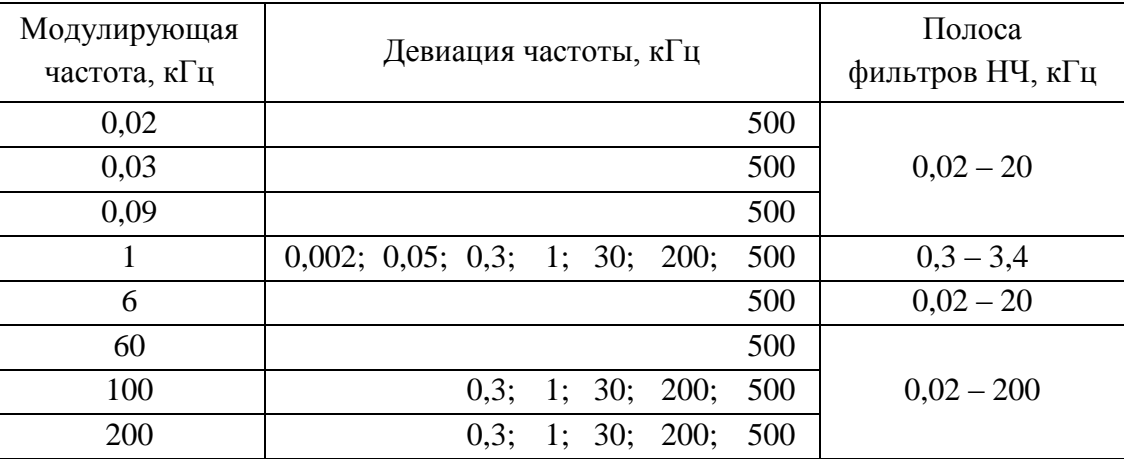

При измерении среднеквадратических значений девиации частоты 0,002 кГц; 0,05 кГц; 0,3 кГц и 1 кГц на модулирующей частоте 1 кГц установить на установке РЭЕДЧ-1 несущую частоту сигнала 5 МГц и включить в измерителе модуляции режим «МШ».

Погрешность измерения среднеквадратического значения девиации частоты ∆(∆*f* )*скз* вычисляют по формуле

$$
\Delta(\Delta f)_{\scriptscriptstyle CK3} = \Delta f_{\scriptscriptstyle CK3} - \Delta f_{\scriptscriptstyle K},\tag{7.5}
$$

где ∆*fскз* – измеренное значение среднеквадратической девиации частоты, кГц;

∆*f<sup>к</sup>* – калиброванное значение среднеквадратической девиации частоты, кГц.

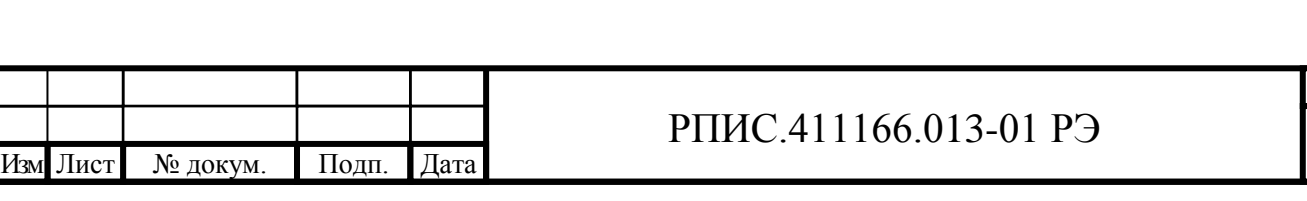

Результаты поверки считаются удовлетворительными, если диапазон модулирующих частот и диапазон измерения девиации частоты соответствуют требованиям п.п. 4.4.5; 4.4.6, а погрешность измерения пикового и среднеквадратического значения девиации частоты находится в пределах, установленных в п.п. 4.4.7; 4.4.8.

7.7.4.4 Определение среднеквадратического значения частотного шума и фона, вносимого прибором в режиме «ЧМ», проводят прямым методом измерений, путем подачи на вход прибора сигнала, имеющего малую собственную паразитную девиацию частоты от установки К2-85.

Сигнал с розетки «  $\Theta$  » установки К2-85 подают на розетку «  $\Theta$  » измерителя модуляции кабелем ЯНТИ.685671.019-09 через переход ЕЭ2.236.472-01.

Измерения осуществляются на несущих частотах сигнала 1; 10; 50; 250; 500; 1000 МГц. Значение выходного напряжения на установке К2-85 устанавливают равным 200 мВ.

На поверяемом приборе включить режимы «ЧМ», «МШ», «НАСТРОЙКА АВТОМАТИЧЕСКАЯ».

На каждой несущей частоте проводят измерение частотного шума и фона прибора по показаниям среднеквадратического значения девиации частоты. На несущей частоте 1 МГц измерения проводят в полосах НЧ  $(0.02 - 3.4)$  кГц и  $(0.02 - 20)$  кГц. На остальных частотах измерения проводят в полосах НЧ  $(0,3 - 3,4)$  кГц,  $(0,02 - 20)$  кГц,  $(0,02 - 60)$  кГц и  $(0,02 - 200)$  к $\Gamma$ ц.

Результаты поверки считаются удовлетворительными, если измеренные значения среднеквадратического частотного шума и фона не превышают значений, установленных в п.4.4.9.

7.7.4.5 Определение коэффициента гармоник ЧМ сигналов, вносимого измерителем модуляции, осуществляют методом подачи на вход поверяемого прибора сигнала с нормируемым коэффициентом гармоник ЧМ модуляции от установки К2-85.

Сигнал с розетки «  $\Theta$  » установки К2-85 подают на розетку «  $\Theta$  » измерителя модуляции кабелем ЯНТИ.685671.019-09 через переход ЕЭ2.236.472-01.

К розетке «  $\Theta$  НЧ» поверяемого прибора подключить кабелем ЯНТИ.685671.019-09 измеритель нелинейных искажений С6-12.

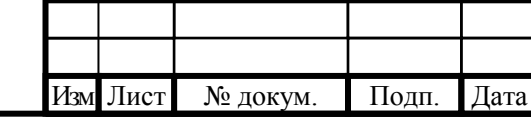

Подп. и дата Взам. инв.№ Инв.№ дубл.

Взам. инв. №

Подп. и дата

Инв. № дубл.

Инв.№ подл.

нв. № подл.

Подп. и дата

## РПИС.411166.013-01 РЭ

Установить несущую частоту установки К2-85 равной 50 МГц, выходное напряжение 150 мВ.

Включить на поверяемом приборе режим «ЧМ» и режим «НАСТРОЙКА АВТОМАТИЧЕСКАЯ».

Значения девиации частоты, модулирующие частоты и полосы фильтров НЧ устанавливают в соответствии с таблицей 7.5.

Таблица 7.5

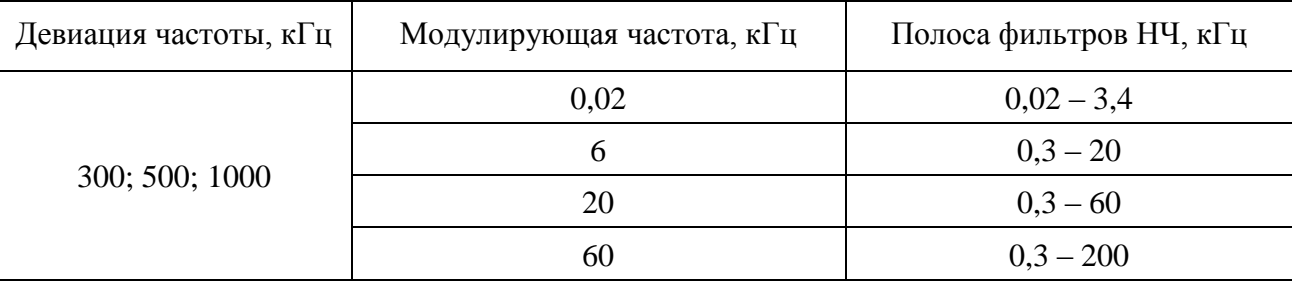

Результаты поверки считаются удовлетворительными, если измеренные значения коэффициента гармоник не превышают значения, установленные в п. 4.4.10.

7.7.4.6 Определение коэффициента преобразования частотной модуляции в амплитудную осуществляют методом подачи на вход поверяемого прибора частотномодулированного сигнала с нормируемым значением сопутствующей амплитудной модуляции от установки К2-85.

Сигнал с розетки «  $\Theta$  » установки К2-85 подают на розетку «  $\Theta$  » измерителя модуляции кабелем ЯНТИ.685671.019-09 через переход ЕЭ2.236.472-01.

Установить на установке К2-85 несущую частоту равной 50 МГц, выходное напряжение 150 мВ, девиацию частоты равной 200 кГц, модулирующую частоту 20 кГц.

Включить на поверяемом приборе режим «АМ», полосу фильтров НЧ от 0,3 до 60 кГц, режим «НАСТРОЙКА РУЧНАЯ». Набрать цифровыми кнопками значение частоты 50 МГц с точностью ±0,001 МГц.

Измерить значение пикового коэффициента амплитудной модуляции *Мизм* «вверх» (при нажатой кнопке «+») и *Мизм* «вниз» (при нажатой кнопке «–»). Коэффициент преобразования частотной модуляции в амплитудную *КЧМ-АМ* , в процентах на 1 кГц, рассчитать по формуле

$$
K_{\eta_{M\!-\!AM}} = \frac{M_{\text{HBM}}}{200},\tag{7.6}
$$

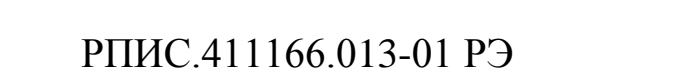

Подп. и дата Инв.<br>№ дубл. Подп. и дата Взам. инв.№ Инв.№ дубл. Взам. инв. № Подп. и дата нв. № подл. Инв.№ подл.

Изм Лист № докум. Подп. Дата

Формат А4

где *Мизм* – максимальное из двух измеренных значений коэффициентов амплитудной модуляции *Мизм* «вверх» или *Мизм* «вниз», %.

Результаты поверки считаются удовлетворительными, если коэффициент преобразования частотной модуляции в амплитудную не превышает значения, установленное в п. 4.4.11.

7.7.4.7 Определение диапазона модулирующих частот, пределов и погрешности измерения пиковых и среднеквадратических значений коэффициента АМ, проводят совместно методом прямых измерений, путем подачи на поверяемый прибор сигнала с калиброванным значением коэффициента амплитудной модуляции от Установки поверочной для средств измерения коэффициента амплитудной модуляции РЭКАМ.

Сигнал с розетки «  $\Theta$  » установки РЭКАМ подают на розетку «  $\Theta$  » измерителя модуляции кабелем ЯНТИ.685671.019-09 через переход ЕЭ2.236.472-01.

Измерения проводят на несущих частотах 0,001; 1; 4 и 25 МГц. Значение выходного напряжения на установке РЭКАМ устанавливают равным 100 мВ.

Установить в «МЕНЮ» измерителя модуляции режим «Постоянная времени АМ – Включено», в строке «УСРЕДНЕНИЕ ИЗМЕРЕНИЙ» значение, равное 10. При измерении на несущих частотах 0,001; 1; и 4 МГц включить на поверяемом приборе режим «АМ» и режим «НАСТРОЙКА АВТОМАТИЧЕСКАЯ». При измерении на несущей частоте 25 МГц установить режим «НАСТРОЙКА РУЧНАЯ», при этом набрать цифровыми кнопками измерителя модуляции значение несущей частоты 25 МГц, с точностью ±0,001 МГц.

На каждой несущей частоте проверку проводят в режиме измерения пиковых и среднеквадратических значений коэффициента амплитудной модуляции.

Значения коэффициента амплитудной модуляции, модулирующие частоты и полосы фильтров НЧ в режиме измерения пиковых значений коэффициента амплитудной модуляции устанавливают в соответствии с таблицей 7.6.

При измерении пиковых и среднеквадратических значений коэффициента амплитудной модуляции 10 % и менее включить в измерителе модуляции режим «МШ».

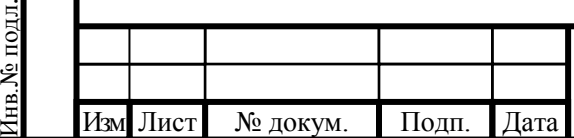

Подп. и дата Взам. инв.№ Инв.№ дубл.

Взам. инв. №

Тодп. и дата

Подп. и дата

Инв.<br>№ дубл.

# РПИС.411166.013-01 РЭ

### Таблица 7.6

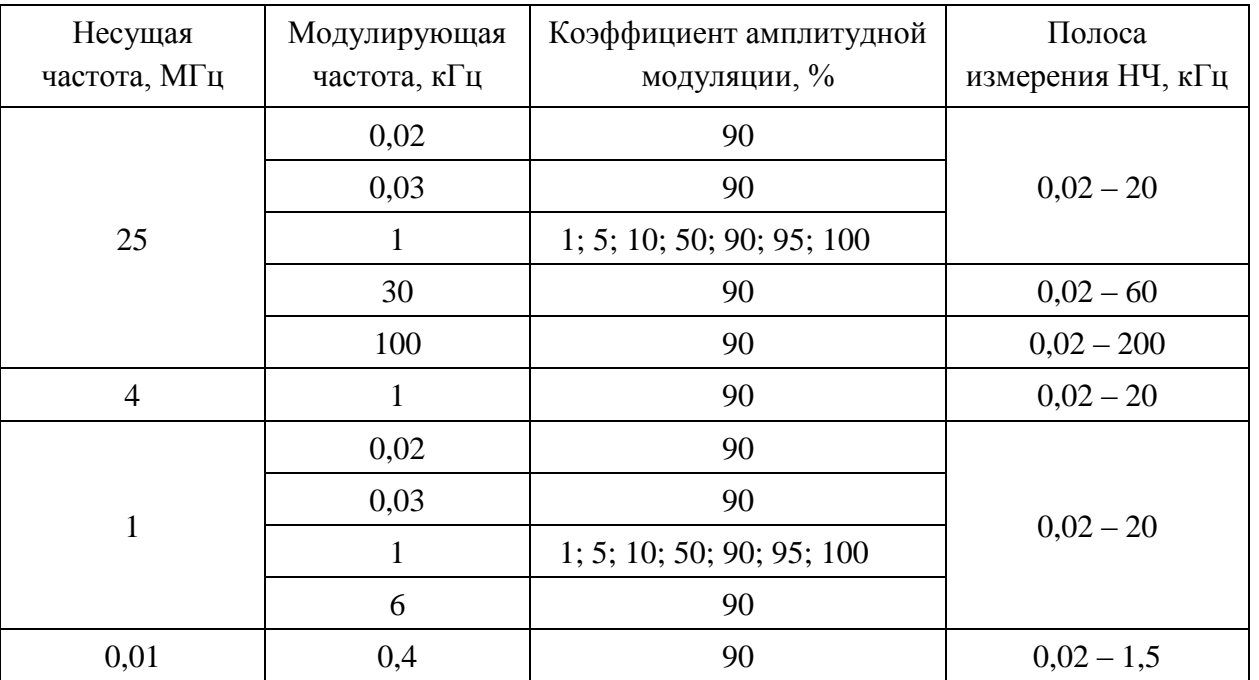

Погрешность измерения пиковых значений коэффициента амплитудной модуляции «вверх» ∆*Мвв* и «вниз» ∆*Мвн* вычисляют по формулам

$$
\Delta M_{\text{ee}} = M_{\text{ee}} - M_{\kappa},\tag{7.7}
$$

$$
\Delta M_{\rm \scriptscriptstyle GH} = M_{\rm \scriptscriptstyle BH} - M_{\rm \scriptscriptstyle K},\tag{7.8}
$$

где *Мвв* – измеренное значение пикового коэффициента амплитудной модуляции «вверх», %;

*Мвн* – измеренное значение пикового коэффициента амплитудной модуляции «вниз», %;

*М<sup>к</sup>* –калиброванное значение пикового коэффициента амплитудной модуляции, %.

Значения коэффициента амплитудной модуляции, модулирующие частоты и полосы фильтров НЧ в режиме измерения среднеквадратических значений коэффициента амплитудной модуляции устанавливают в соответствии с таблицей 7.7.

РПИС.411166.013-01 РЭ

Изм Лист № докум. Подп. Дата

Таблица 7.7

Подп. и дата Взам. инв.№ Инв.№ дубл.

Подп. и дата

Взам. инв. №

Подп. и дата

Инв.<br>№ дубл.

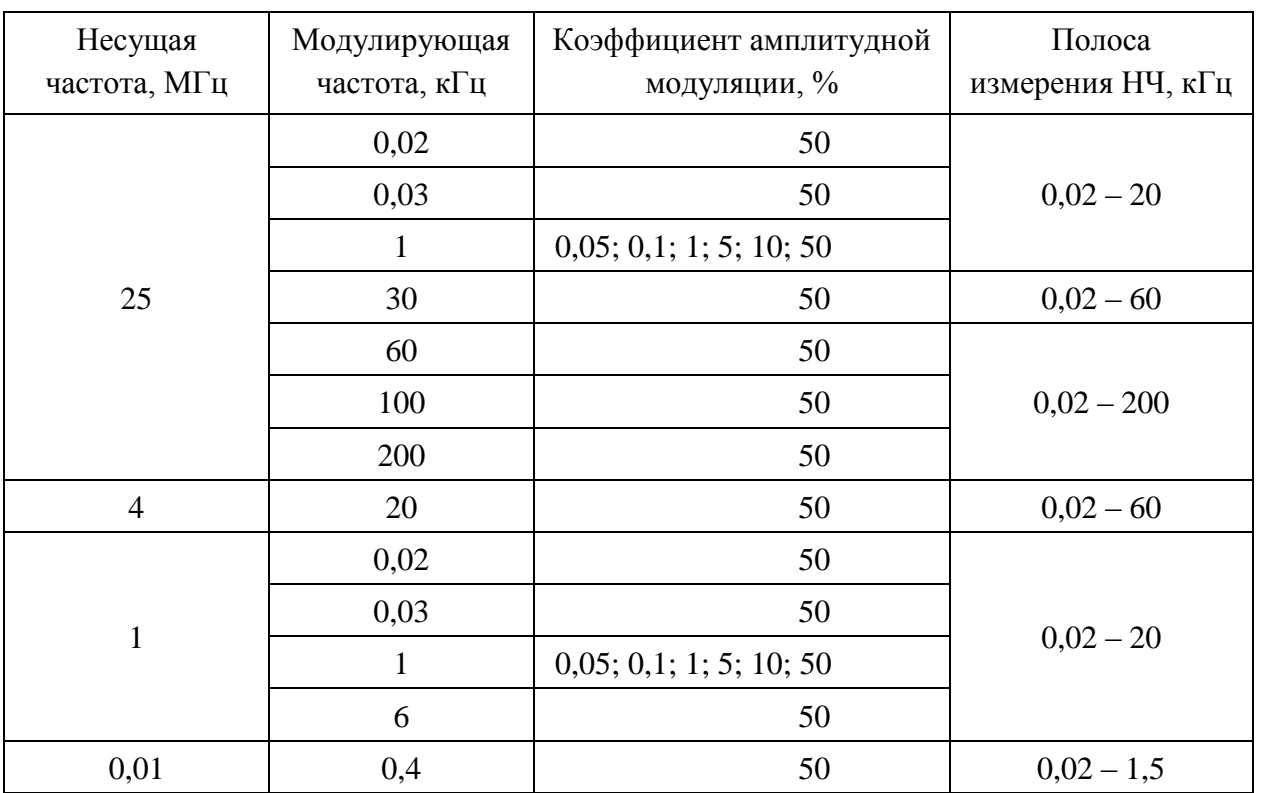

При измерении среднеквадратических значений коэффициентов амплитудной модуляции 5 % и менее включить в измерителе модуляции режим «МШ».

Погрешность измерения среднеквадратического значения коэффициента амплитудной модуляции ∆*Мскз* вычисляют по формуле

$$
\Delta M_{\rm crs} = M_{\rm crs} - M_{\rm k},\tag{7.9}
$$

где *Мскз* – измеренное значение среднеквадратического коэффициента амплитудной модуляции, %;

*М<sup>к</sup>* – калиброванное значение среднеквадратического коэффициента амплитудной модуляции, %.

Результаты поверки считаются удовлетворительными, если диапазон модулирующих частот и диапазон измерения пикового и среднеквадратического значений коэффициента амплитудной модуляции соответствуют требованиям п.п. 4.4.12; 4.4.13, а погрешность измерения пикового и среднеквадратического значений коэффициента амплитудной модуляции находится в пределах, установленных в п.п. 4.4.14; 4.4.15.

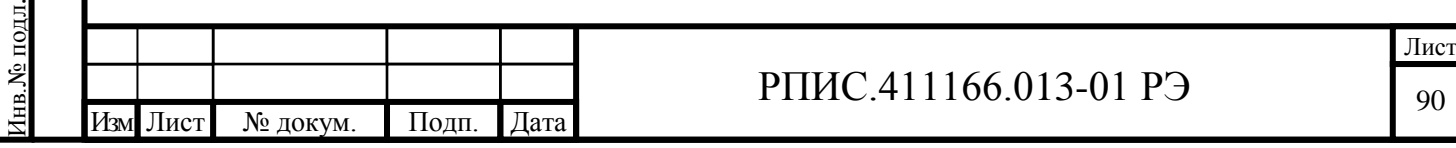

7.7.4.8 Определение среднеквадратического значения амплитудного шума и фона, вносимого прибором в режиме «АМ», проводят прямым методом измерений, путем подачи на вход прибора сигнала, имеющего малую собственную паразитную амплитудную модуляцию от установки К2-83.

Сигнал с розетки «  $\Theta$  » установки К2-83 подают на розетку «  $\Theta$  » измерителя модуляции кабелем ЯНТИ.685671.019-09 через переход ЕЭ2.236.472-01.

Проверку осуществляют на несущих частотах сигнала 1; 25; 500 МГц при значении выходного напряжения равном 316 мВ (выходной аттенюатор включен в положение 0 дБ).

Включить на поверяемом приборе режимы «АМ», «МШ», «НАСТРОЙКА АВТОМАТИЧЕСКАЯ».

На каждой несущей частоте определяют значение амплитудного фона и шума прибора по показаниям среднеквадратического измерителя коэффициента АМ. Измерения проводят в следующих полосах НЧ:  $(0,3 - 3,4)$  кГц;  $(0,02 - 20)$  кГц;  $(0,02 - 60)$  кГц;  $(0,02 - 200)$  кГц.

Результаты поверки считаются удовлетворительными, если измеренные среднеквадратические значения амплитудного шума и фона не превышают значений, установленные в

п. 4.4.16.

Подп. и дата Взам. инв.№ Инв.№ дубл.

Подп. и дата

Взам. инв. №

Подп. и дата

Инв. № дубл.

7.7.4.9 Определение коэффициента гармоник огибающей АМ сигналов, вносимого измерителем модуляции, осуществляется путем подачи на вход проверяемого прибора сигнала с нормированным значением коэффициента гармоник огибающей от установки К2- 83.

Сигнал с розетки «  $\Theta$  » установки К2-83 подают на розетку «  $\Theta$  » измерителя модуляции кабелем ЯНТИ.685671.019-09 через переход ЕЭ2.236.472-01.

К розетке «  $\Theta$  НЧ» проверяемого прибора подключить кабелем ЯНТИ.685671.019-09 измеритель нелинейных искажений С6-12.

Установить несущую частоту установки К2-83 равной 25 МГц, выходное напряжение 100 мВ. На поверяемом приборе включить режим измерения «АМ» и режим «НАСТРОЙКА РУЧНАЯ». Набрать цифровыми кнопками измерителя модуляции значение несущей частоты,

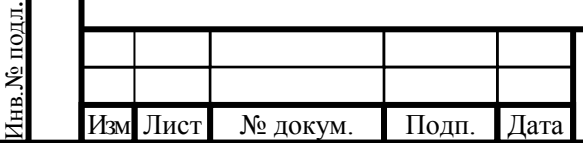

## РПИС.411166.013-01 РЭ

подаваемой с установки К2-83, с точностью ±0,001 МГц. В меню измерителя модуляции установить режим «Постоянная времени АМ – Включено»

Значения коэффициентов амплитудной модуляции, модулирующие частоты и полосы фильтров НЧ устанавливают в соответствии с таблицей 7.10.

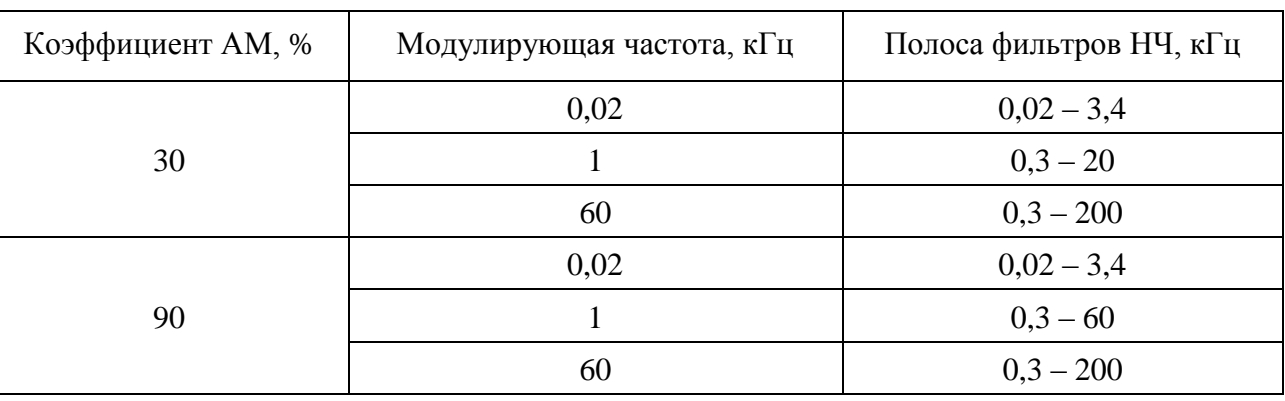

Результаты поверки считаются удовлетворительными, если измеренные значения коэффициента гармоник не превышают значений, установленных в п.4.4.17.

7.7.4.10 Определение коэффициента преобразования амплитудной модуляции в частотную осуществляют путем подачи на вход поверяемого прибора амплитудномодулированного сигнала с нормируемым значением фазовой модуляции от установки К2-83.

Сигнал с розетки «  $\Theta$  » установки К2-83 подают на розетку «  $\Theta$  » измерителя модуляции кабелем ЯНТИ.685671.019-09 через переход ЕЭ2.236.472-01.

Установить несущую частоту равной 25 МГц, выходное напряжение 100 мВ, коэффициент амплитудной модуляции 30 % на модулирующей частоте 20 кГц. Включить на поверяемом приборе режим «ЧМ», полосу фильтра НЧ (0,3 – 60) кГц, режим «НАСТРОЙКА АВТОМАТИЧЕСКАЯ».

Измерить значение пиковой девиации частоты ∆*fизм* «вверх» (при нажатой кнопке «+») и ∆*fизм* «вниз» (при нажатой кнопке «–»).

Коэффициент преобразования амплитудной модуляции в частотную *КАМ-ЧМ* , Гц на 1 % модуляции, рассчитать по формуле

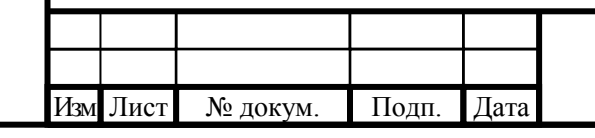

Подп. и дата Взам. инв.№ Инв.№ дубл.

Взам. инв. №

Подп. и дата

Инв.<br>№ дубл.

Таблица 7.10

Инв.№ подл.

нв.№ подл.

Подп. и дата

# РПИС.411166.013-01 РЭ

$$
K_{AM\text{-}QM} = \frac{\Delta f_{\text{H2M}}}{30},\tag{7.10}
$$

где ∆*fизм* – максимальное из двух измеренных значений пиковой девиации частоты ∆*fизм* «вверх» или ∆*fизм* «вниз», Гц.

Результаты поверки считаются удовлетворительными, если измеренное значения коэффициента преобразования амплитудной модуляции в частотную не превышает значения, установленное в п. 4.4.18.

7.7.4.11 Определение диапазона модулирующих частот, пределов и погрешности измерения пиковых и среднеквадратических значений индекса фазовой модуляции, проводят совместно методом прямых измерений, путем подачи на поверяемый прибор сигнала с калиброванными значениями индекса фазовой модуляции от установки измерительной эталонной

К2-85.

Перед измерением погрешности определяют среднеквадратическое значение фазового шума и фона. Сигнал с розетки «  $\ominus$  » установки К2-85 подают на розетку «  $\ominus$  » измерителя модуляции кабелем ЯНТИ.685671.019-09 через переход ЕЭ2.236.472-01. Устанавливают несущую частоту ГДЧ установки К2-85 равной 50 МГц, значение выходного напряжения 200 мВ. На поверяемом приборе включают режимы «ФМ», «НАСТРОЙКА АВТОМАТИЧЕСКАЯ». Измерения проводят в полосе фильтров НЧ (0,03 – 20) кГц, (0,03 – 60) кГц и (0,03 – 200) кГц. Измеренные значения фазового шума и фона не должны превышать значений установленных в п. 4.4.21.

Установить несущую частоту калибратора установки К2-85 равной 50 МГц, значение выходного напряжения 150 мВ. К розетке «  $\bigoplus$  ВНЕШНЯЯ МОДУЛЯЦИЯ» установки К2-85 подключить кабелем ЯНТИ.685671.019-09 выход « Э II » низкочастотного генератора Г3-118. Установить плавный аттенюатор генератора Г3-118 в положение минимального ослабления, ступенчатый аттенюатор в положение 10 дБ, а частоту 0,3 кГц.

Калиброванные пиковые значения индекса фазовой модуляции на выходе установки К2-85 получают путем установки калиброванных пиковых значений девиации частоты и значений модулирующей частоты в соответствии с таблицей 7.11.

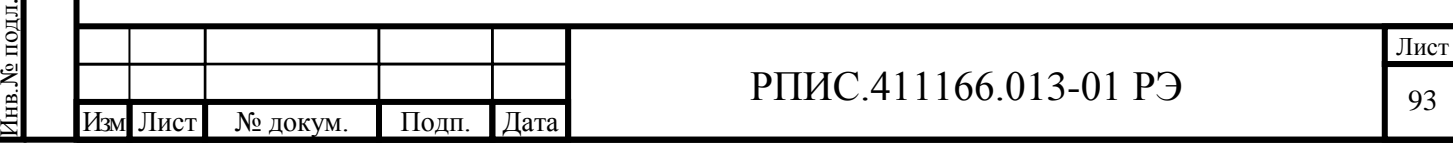

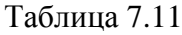

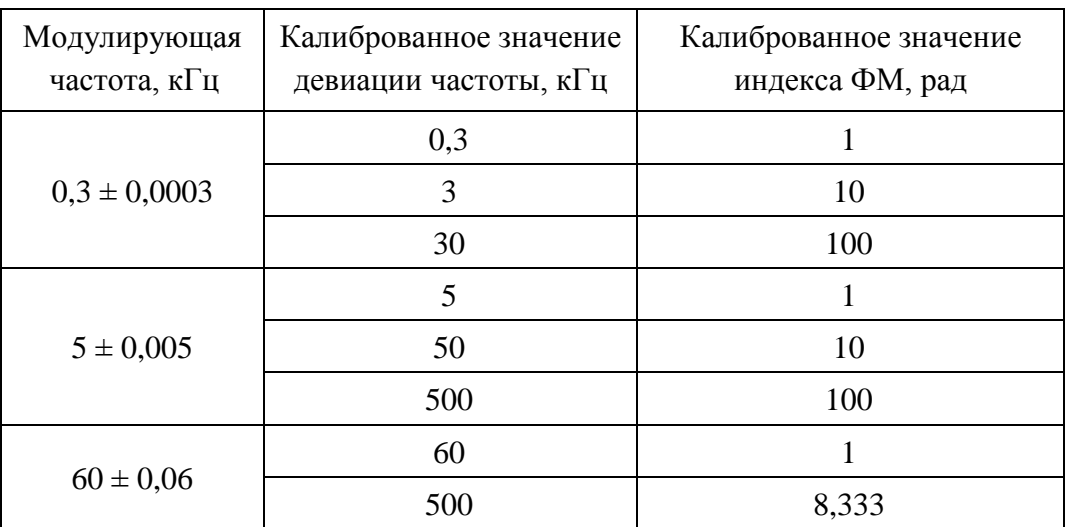

Точное значение модулирующей частоты устанавливают подстройкой частоты генератора Г3-118, контролируя ее значение по частотомеру установки К2-85.

Погрешность измерения пиковых значений индекса фазовой модуляции «вверх» ∆*φвв* и «вниз» ∆*φвн* вычисляют по формулам

$$
\Delta \varphi_{\theta \theta} = \varphi_{\theta \theta} - \varphi_{\kappa},\tag{7.11}
$$

$$
\Delta \varphi_{\scriptscriptstyle \mathcal{B} \mathcal{H}} = \varphi_{\scriptscriptstyle \mathcal{B} \mathcal{H}} - \varphi_{\scriptscriptstyle \mathcal{K}},\tag{7.12}
$$

где *φвв* – измеренное значение пикового индекса фазовой модуляции «вверх», рад;

*φвн* – измеренное значение пикового индекса фазовой модуляции «вниз», рад;

*φ<sup>к</sup>* – калиброванное значение пикового индекса фазовой модуляции, рад.

Калиброванные среднеквадратические значения индекса фазовой модуляции на выходе установки К2-85 получают путем установки калиброванных среднеквадратических значений девиации частоты и значений модулирующей частоты в соответствии с таблицей 7.12.

Изм Лист № докум. Подп. Дата

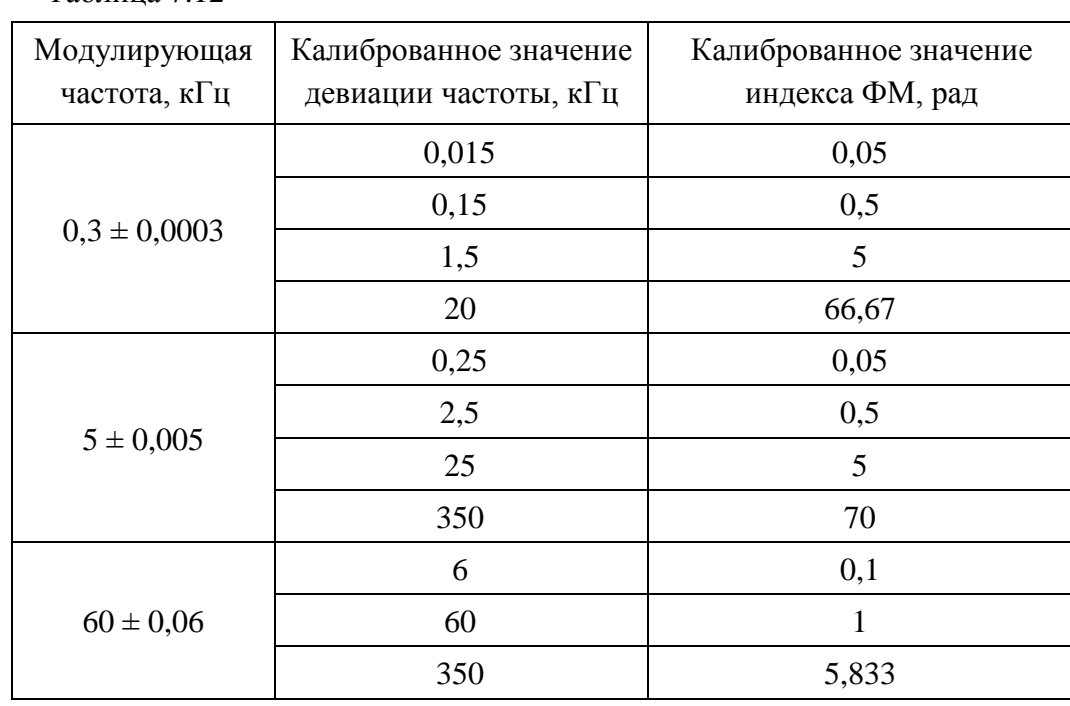

Погрешность измерения среднеквадратических значений индекса фазовой модуляции ∆*φск* вычисляют по формуле

$$
\Delta \varphi_{c\kappa} = \varphi_{c\kappa} - \varphi_{\kappa},\tag{7.13}
$$

где *φск* – измеренное среднеквадратическое значение индекса фазовой модуляции, рад;

*φ<sup>к</sup>* – калиброванное среднеквадратическое значение индекса фазовой модуляции, рад.

Результаты поверки считаются удовлетворительными, если диапазоны измерения пикового и среднеквадратических значений индекса фазовой модуляции соответствуют п. 4.4.20, а погрешности измерения пиковых и среднеквадратических значений индекса фазовой модуляции соответствуют требованиям п. 4.4.22.

7.7.4.12 Определение диапазона и погрешности измерения частоты входного сигнала, проводят методом подачи на поверяемый прибор сигнала от генератора SMB100А (опция В106) с нормированной погрешностью установки несущей частоты.

Допустимо использовать другие генераторы диапазона частот до 4400 МГц с нормированной погрешностью установки несущей частоты.

Измерения проводят на несущих частотах 0,1 МГц, 10 МГц, 100 МГц, 1000 МГц и 4400 МГц.

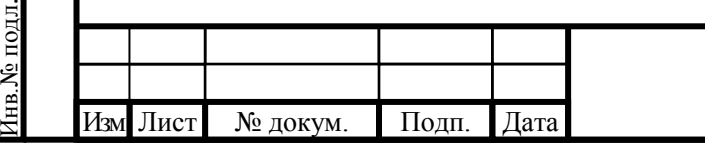

Таблица 7.12

Подп. и дата Взам. инв.№ Инв.№ дубл.

Взам. инв. №

Подп. и дата

Подп. и дата

Инв. № дубл.

# РПИС.411166.013-01 РЭ

Сигнал от генератора подают на розетку «  $\leftrightarrow$  » измерителя модуляции кабелем РПИС.685671.000. Напряжение на входе прибора устанавливают равным (200  $\pm$  20) мВ по показаниям индикатора уровня измерителя модуляции.

Погрешность измерения частоты входного сигнала ∆*f* в герцах вычисляют по формуле

$$
\Delta f = f_{u_{3M}} - f_z \,,\tag{7.14}
$$

где *fизм* – измеренное значение частоты входного сигнала поверяемым прибором, Гц;

*f<sup>г</sup>* – установленное значение частоты генератора, Гц.

Результаты поверки считаются удовлетворительными, если диапазон измерения частоты входного сигнала соответствуют п. 4.4.24, а погрешность измерения частоты входного сигнала находится в пределах, установленных в п. 4.4.25.

7.7.4.13 Определение диапазона и погрешности измерения частоты модулирующего сигнала проводят следующим образом.

На вход поверяемого измерителя модуляции подают частотно-модулированный сигнал от эталонной установки К2-85. В установке К2-85 к розетке «Выход Ген НЧ» подключают частотомер Ч3-64 для измерения частоты модулирующего сигнала. В измерителе модуляции устанавливают полосу НЧ (0,02 – 200) кГц. Устанавливая в установке К2-85 модулирующие частоты 20 Гц, 400 Гц, 6 кГц, 60 кГц, 200 кГц и значения девиации частоты 100 и 1000 кГц, на каждой из модулирующих частот фиксируют показания частотомера Ч3-64 и табло «Частота НЧ» поверяемого прибора.

Погрешность измерения частоты на каждой из модулирующих частот определить по формуле

$$
\Delta F = F_{u_{3M}} - F_u \,,\tag{7.15}
$$

где ∆*F* – погрешность измерения частоты модулирующего сигнала, Гц;

Подп. и дата Взам. инв.№ Инв.№ дубл.

Подп. и дата

Взам. инв. №

Подп. и дата

Инв. № дубл.

*Fизм* – измеренное значение частоты демодулированного сигнала прибором, Гц;

 $F_u$  – измеренное значение частоты модулирующего сигнала частотомером Ч3-64, Гц.

Результаты поверки считаются удовлетворительными, если на всех устанавливаемых модулирующих частотах погрешность измерения частоты модулирующего сигнала находится в пределах, установленных в п. 4.4.33.

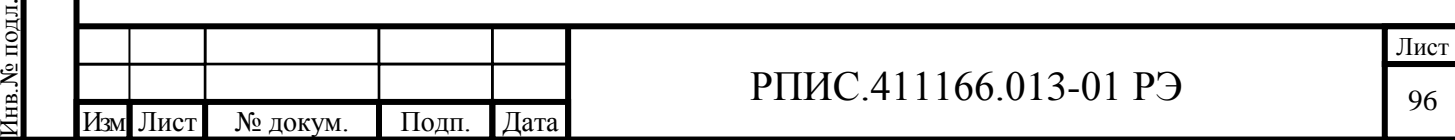

7.7.4.14 Определение диапазона частот, диапазона и погрешности измерения коэффициента гармоник модулирующего сигнала проводят путем подачи на розетку «  $\leftrightarrow$  НЧ» Измерителя модуляции (задняя панель) сигнала с нормированным значением коэффициента гармоник от Калибратора коэффициента гармоник СК6-21.

Подключить розетку «  $\bigoplus$  Калибратор КГ» прибора СК6-21 кабелем ЯНТИ.685671.019-09 к розетке « $\Theta$  НЧ» Измерителя модуляции.

В окне «МЕНЮ» измерителя модуляции установить режим «Включение внешнего сигнала НЧ – Включено».

Частота первой гармоники, калиброванные значения коэффициента гармоник и полосы фильтров НЧ устанавливают в соответствии с таблицей 7.13.

Таблица 7.13

Подп. и дата Взам. инв.№ Инв.№ дубл.

Подп. и дата

Взам. инв. №

Подп. и дата

Инв.№ дубл.

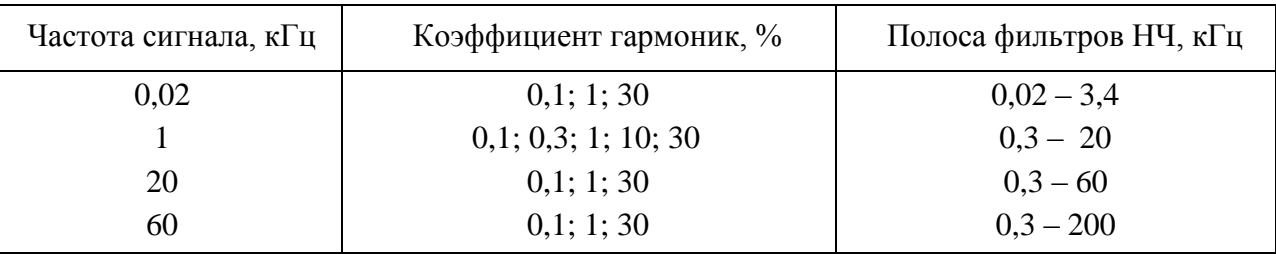

Установить в приборе СК6-21 значение частоты первой гармоники 20 Гц, спектральный состав 1/N, значение коэффициента гармоник 30 %. В измерителе модуляции нажать кнопку «КГ» и зафиксировать показания индикатора «Гармоники НЧ». Абсолютную погрешность измерения коэффициента гармоник модулирующего сигнала определить по формуле

$$
\Delta K_z = K_{z \text{ u}3M} - K_{zx}, \qquad (7.15)
$$

где *К<sup>г</sup>* изм – измеренное значение коэффициента гармоник модулирующего сигнала, %;

*Кгк –* калиброванное значение коэффициента гармоник, %.

Аналогично провести измерения коэффициента гармоник на частоте 20 Гц для значений 10 %; 1 %; 0,3 % и 0,1 %, а также для значений частот и коэффициентов гармоник, указанных в таблице 7.13.

Результаты поверки считаются удовлетворительными, если диапазон частот измерения коэффициента гармоник модулирующего сигнала и диапазон измерения коэффициента гармоник модулирующего сигнала соответствуют п.п. 4.4.29; 4.4.30, а погрешность измерения

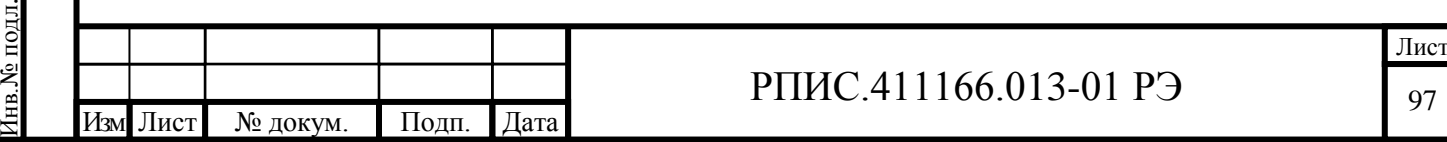

коэффициента гармоник модулирующего сигнала находится в пределах, установленных в п.  $4.4.31$ .

7.7.4.15 Определение коэффициента стоячей волны напряжения по входу прибора проводят измерением его значения приборами Р2-73 и Р2-78.

Подключить измерительный мост прибора P2-73 к розетке « $\bigcirc$ » поверяемого прибора. Провести измерения максимального значения коэффициента стоячей волны напряжения на участках диапазона частот от 10 МГц до 200 МГц и от 200 МГц до 1000 МГц.

Подключить измерительный мост прибора P2-78 к розетке « $\leftrightarrow$ » поверяемого прибора. Провести измерения максимального значения коэффициента стоячей волны напряжения на участке диапазона частот от 1000 МГц до 4400 МГц.

Результаты поверки считаются удовлетворительными, если измеренные значения коэффициента стоячей волны напряжения не превышают значения, установленные в п. 4.4.35.

7.8 Оформление результатов поверки

Подп. и дата Взам. инв.№ Инв.№ дубл.

Взам. инв. №

Подп. и дата

Инв. № дубл.

Инв.№ подл.

нв. № подл.

Подп. и дата

Изм Лист № докум. Подп. Дата

7.8.1 Положительные результаты поверки оформляются в порядке, установленном метрологической службой, осуществляющей поверку, в соответствии с ПР 50.2.006, путем оформления свидетельства о поверке и записью в формуляре результатов и даты поверки (при этом запись должна быть удостоверена клеймом).

7.8.2 В случае отрицательных результатов поверки прибор признается непригодным. При этом аннулируется свидетельство и гасится клеймо, выдается извещение о непригодности, об изъятии из обращения и эксплуатации прибора, не подлежащего ремонту, или о проведении повторной поверки после ремонта.